# Dialog 4425 IP Vision

IP Telephone for MX-ONE™ and MD110

# User Guide

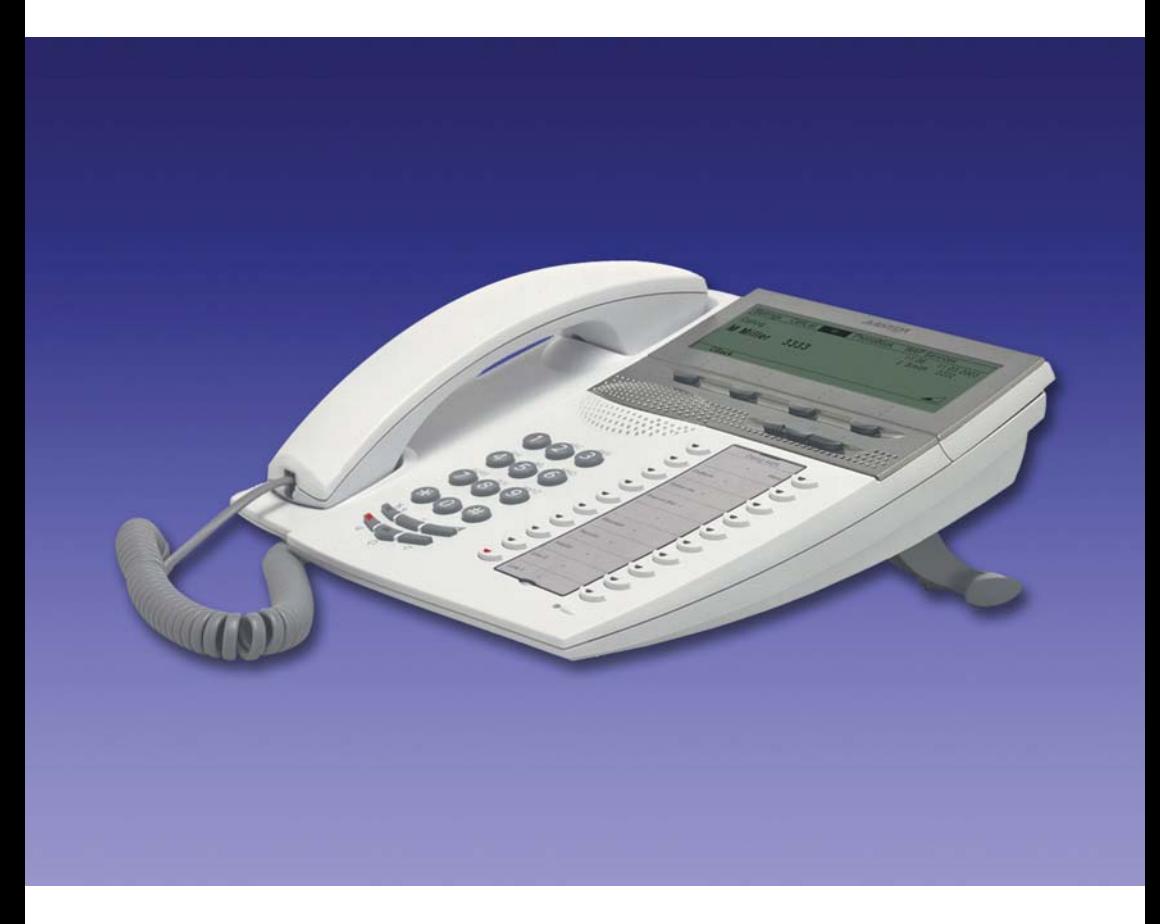

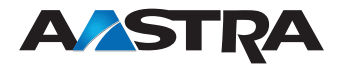

EN/LZT 103 64 R8A © Aastra Telecom Sweden AB 2009. All rights reserved.

# Table of Contents

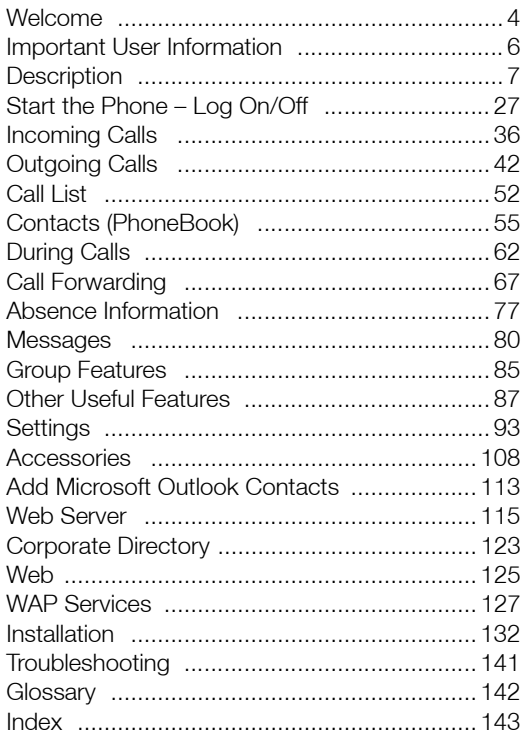

# <span id="page-3-0"></span>**Welcome**

Welcome to the user guide for the *Dialog 4425 IP Vision* IP telephone that conforms to the H.323 standard.

This guide describes the available features of the telephone when it is connected to **MX-ONE™** or **MD110.**

The functions and features available with this telephone are designed for easy use in all different telephone handling situations.

Depending on the version and configuration of the exchange that your telephone is connected to, some of the functions and features that are described in this user guide may not be available. There may also be some differences in the way your telephone is programmed. Please consult your system administrator if you need further information.

> **Note:** *The Dialog 4425 IP Vision exists in two versions, version 1 and version 2. Underneath the telephone, version 1 is marked DBC 425 01 and version 2 is marked DBC 425 02. Check to see which version you are using.*

Some markets use differing codes for some features. In this guide they are described using the most common code.

The latest version of the user guide can be downloaded from: <http://www.aastra.com>

## Copyright

All rights reserved. No parts of this publication may be reproduced stored in retrieval systems, or transmitted in any form or by any means, electronic, mechanical, photocopying, recording or otherwise, without prior written permission of the publisher except in accordance with the following terms.

When this publication is made available on Aastra media, Aastra gives its consent to downloading and printing copies of the content provided in this file only for private use and not for redistribution. No parts of this publication may be subject to alteration, modification or commercial use. Aastra will not be liable for any damages arising from use of an illegal modified or altered publication.

Aastra is a registered trademark of Aastra Technologies Limited. All other trademarks mentioned herein are the property of their respective owners.

## **Warranty**

AASTRA MAKES NO WARRANTY OF ANY KIND WITH REGARD TO THIS MATERIAL, INCLUDING, BUT NOT LIMITED TO, THE IMPLIED WARRANTIES OF MERCHANTABILITY AND FITNESS FOR A PARTICULAR PURPOSE. Aastra shall not be liable for errors contained herein nor for incidental or consequential damages in connection with the furnishing, performance or use of this material.

## Declaration of conformity

*Hereby, Aastra Telecom Sweden AB, SE-126 37 Hägersten, declares that this telephone is in conformity with the essential requirements and other relevant provisions of the R&TTE directive 1999/5/EC.* 

Details to be found at: <http://www.aastra.com/sdoc>*.*

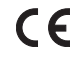

# <span id="page-5-0"></span>Important User Information

#### *Safety instructions*

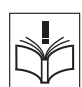

#### **Save these instructions.**

#### **Read these safety instructions before use!**

**Note:** *When using your telephone or connected equipment, the following basic safety precautions should always be followed to reduce risk of fire, electrical shock and other personal injury.*

- Follow instructions in the equipment's user guide or other documentation.
- Always install equipment in a location and environment for which it is designed.
- For mains powered telephones: Only operate with the mains power voltage indicated. If you are uncertain of the type of power supplied to the building, consult property management or your local power company.
- For mains powered telephones: Avoid placing the telephone's power cable where it can be exposed to mechanical pressure as this may damage the cable. If the power supply cord or plug is damaged, disconnect the product and contact qualified service personnel.
- Headsets used with this equipment must comply with EN/IEC 60950-1 and for Australia AS/NZS 60950:1-2003.
- Do not make any changes or modifications to equipment without seeking approval from the party responsible for compliance. Unauthorized changes or modifications could void the user's authority to operate the equipment.
- Do not use the telephone to report a gas leak in the vicinity of the leak.
- Do not spill liquid of any kind on the product or use the equipment near water, for example, near a bathtub, washbowl, and kitchen sink, in a wet basement or near a swimming pool.
- Do not insert any object into equipment slots that is not part of the product or auxiliary product.
- Do not disassemble the product. Contact a qualified service agency when service or repair work is required.
- Do not use a telephone (other than cordless type) during an electrical storm.

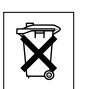

#### *Disposal of the product*

Your product should not be placed in municipal waste. Please check local regulations for disposal of electronic products.

# <span id="page-6-0"></span>**Description**

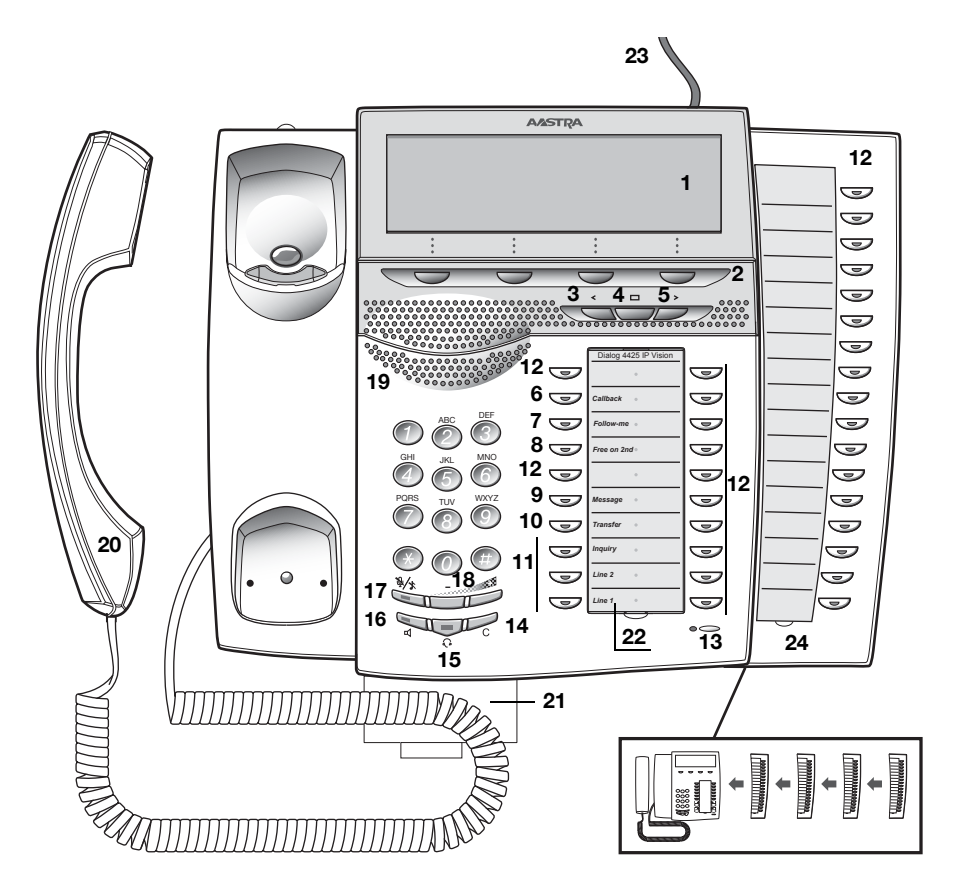

#### **1 Display**

See section ["Display information" on page](#page-13-0) 14.

#### **2 Display menu keys**

The key functions depend on the traffic state. When you are requested "(see display)", press the required key to access the feature.

#### **3 Navigation key left**

- a. Navigate one step to the left in the top menu. See section ["Display information" on page](#page-13-0) 14.
- b. On WAP pages, this key is used to go to the previous page. See sections ["Corporate Directory" on page](#page-122-0) 123, "Web" on [page](#page-124-0) 125 and ["WAP Services" on page](#page-126-0) 127.

#### **4 Home**

- a. Return to home position (idle mode). When this key is pressed, you always go to the home position, independent of which menu you are in. See section ["Display information" on page](#page-13-0) 14.
- b. On WAP pages; if you press this key for a short while, you will return to the WAP home page. See sections ["Corporate](#page-122-0)  [Directory" on page](#page-122-0) 123, ["Web" on page](#page-124-0) 125 and ["WAP](#page-126-0)  [Services" on page](#page-126-0) 127.

#### **5 Navigation key right**

Navigate one step to the right in the top menu. See section ["Display information" on page](#page-13-0) 14.

#### **Keys 6-10 Preprogrammed keys / Function keys / Monitoring keys**

The keys are programmed with the specified default features (see below). The features can be moved to any other programmable function key by the system administrator.

The features can also be removed from the keys (by your system administrator). In this case you can program frequently used features and phone numbers on the keys.

The keys can also be used as Monitoring keys or for assigning the features Callback, Call Pick up, Call Waiting and Intrusion.

See sections ["Programming of function keys" on page](#page-92-1) 93 and ["Key](#page-89-0)  [Monitoring" on page](#page-89-0) 90.

#### **6 Callback**

Indicating/activating Callback. See section ["When you receive a](#page-46-0)  [busy tone" on page](#page-46-0) 47.

#### **7 Follow-me**

Indicates an activated Follow-me. Also used to deactivate Followme. See section ["Call Forwarding" on page](#page-66-0) 67.

#### **8 Free on 2nd**

Allow a second call to be received when you already have an active call. See section ["Answer a second call during an ongoing call" on](#page-38-0)  [page](#page-38-0) 39.

#### **9 Message**

Message indication key. When the key lamp is lit, press the key to retrieve the message. See section ["Messages" on page](#page-79-0) 80.

#### **10 Transfer**

Transfer calls. See section ["Transfer" on page](#page-64-0) 65.

#### **11 Triple Access Line**

Handle calls. Line 1 and 2 are available both for incoming and outgoing calls. Inquiry can only be used for outgoing calls.

#### **12 Programmable Function keys / Monitoring keys**

All keys, except for the Triple Access Line keys, can be used for programming, if programmed by your system administrator.

The keys can also be used for assigning the features Callback, Call Pick up, Call Waiting and Intrusion.

- a. Program phone numbers or features. See section ["Programming of function keys" on page](#page-92-1) 93.
- b. Monitor other extensions via a Monitoring key. See section "Key [Monitoring" on page](#page-89-0) 90.

#### **13 Microphone**

Used for handsfree conversation.

#### **14 Clear**

Disconnect calls or exit a feature. Can always be pressed instead of replacing the handset.

#### **15 Headset key**

Handle headset calls and activate Headset Preset. See section ["Headset \(optional\)" on page](#page-108-0) 109.

#### **16 Loudspeaker on/off**

The Speaker key is used for handsfree connection. By pressing and holding it down for 4 seconds, the loudspeaker preset mode is activated.

- a. Activate handsfree conversation. See section ["During Calls" on](#page-61-0)  [page](#page-61-0) 62.
- b. Activate Loudspeaker Preset. See section ["Headset Preset" on](#page-109-0)  [page](#page-109-0) 110.

#### **17 Mute**

- a. Switch the microphone on or off during a call. See section ["Mute" on page](#page-61-1) 62.
- b. Switch off the ring signal in idle mode or when ringing. See sections ["Mute ring signal" on page](#page-104-0) 105 and "Silent Ringing" on [page](#page-104-1) 105.

#### **18 Volume control**

Adjust the volume. See section ["Settings" on page](#page-92-0) 93.

#### **19 Loudspeaker**

#### **20 Handset**

Supplied with hearing aid feature as standard.

**Please note:** *The handset can attract and trap small metal objects in the earcap region.*

#### **21 Pull-out leaf for easy guide (optional)**

See section ["Pull-out leaf \(optional\)" on page](#page-111-0) 112.

#### **22 Designation card**

Use the DCM (Designation Card Manager) to make and print your own designation cards. DCM is included on the Enterprise Telephone Toolbox CD or it can be downloaded from: <http://www.aastra.com>

For more information, please contact your Aastra Certified Sales Partner.

#### **23 Power adapter connection**

See section ["Start the Phone — Log On/Off" on page](#page-26-0) 27.

#### **24 Key panel**

The extra key panel has 17 programmable keys. Up to four panels can be connected. See section ["Key panel" on page](#page-107-1) 108. Use the Designation Card Manager to make and print your own key panel designation cards.

DCM is included on the Enterprise Telephone Toolbox CD or it can be downloaded from:

<http://www.aastra.com>

For more information, please contact your Aastra Certified Sales Partner.

## Lamp indications

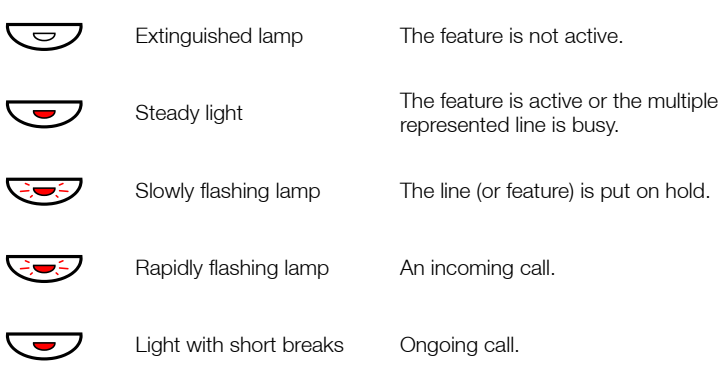

## Tones and signals

The following different tones and signals are sent from the telephone system to your phone.

### *Tone characteristics*

The tones shown in this section are the most used tones worldwide. Many markets use a differing tone for one or more situations.

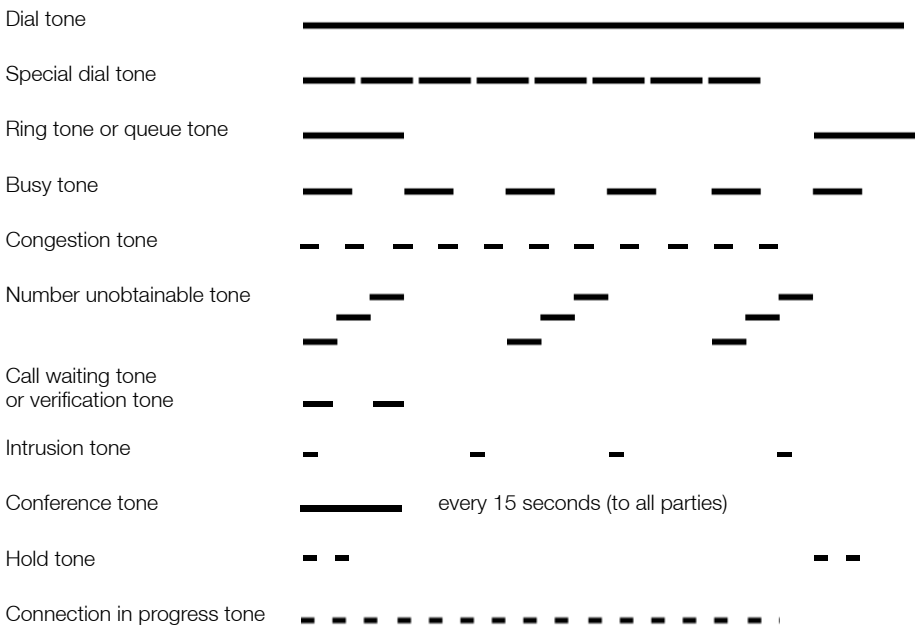

#### *Ring signals*

Three different ring signals inform you about the type of the incoming call. The signals shown in this section are the most used signals worldwide. Many markets use signals that are adapted for the local standards. If you get a signal that is not described or you cannot identify, ask your system administrator.

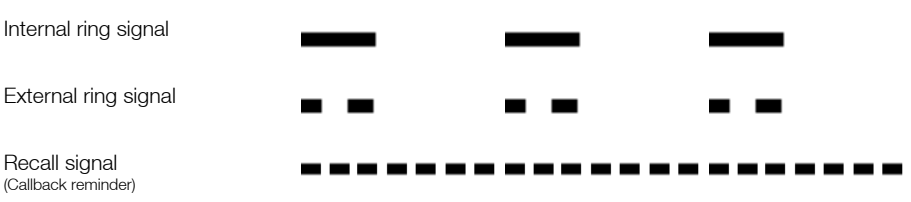

The Monitoring keys can be programmed with other ring options, see section ["Change ring signal for a Monitoring key" on page](#page-105-0) 106.

## <span id="page-13-0"></span>Display information

The display gives you feedback information such as time and date, traffic state and connected phone numbers. The following pages show examples of information displays from different telephone states.

> **Note:** *All names and numbers presented on the displays in this user guide are examples.*

When an information ends with an exclamation mark (!), this means that no further action is possible.

Your phone has a graphical display which has approximately 6 rows with 50 characters each. However the number of rows and characters per row depend on the character size and the font. During log on, when the display shows a list, or when the phone is in a setting mode, the middle field of the display is adapted to fit each situation.

You can change the display menu language, the date/time presentation and display contrast level. For the Dialog 4425 v. 2 phone you can also change the display backlight level. See section ["Settings" on page](#page-92-0) 93.

#### *Two display versions*

The display examples in this guide are valid for both the Dialog 4425 v. 2 phone and the Dialog 4425 v. 1 phone, however the displayed text simulates the Dialog 4425 v. 2 phone. If there is any information for the other version than the one described, this is presented in a "Telephone version note". See example below.

*Example of the* Contacts *menu and "Telephone version note":*

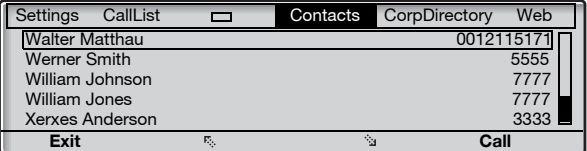

**Telephone version note:** *For the Dialog 4425 v. 1 phone select* PhoneBook*.*

#### *Top menu*

The top menu is in the black frame below. The appearance of the top menu depends on which telephone version you are using (Dialog 4425 v. 1 phone or Dialog 4425 v. 2 phone), see examples below.

*Dialog 4425 v. 1 phone:*

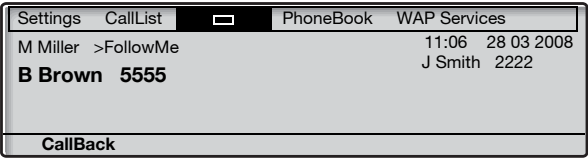

*Dialog 4425 v. 2 phone:*

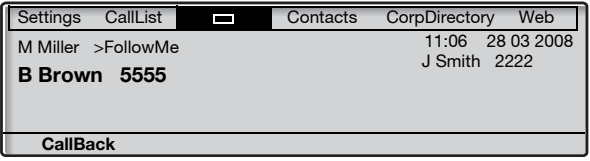

The following main text and symbols can be shown on the display´s top menu:

Settings **Access the** Settings **menu.** See section ["Settings" on page](#page-92-0) 93. CallList **Access the** CallList **menu.** See section ["Call List" on page](#page-51-0) 52. **Home position (idle mode).**  $\Box$ Contacts **Access the** Contacts **menu (Dialog 4425 v. 2 phone only).** See section ["Contacts \(PhoneBook\)" on page](#page-54-0) 55. PhoneBook **Access the** PhoneBook **menu (Dialog 4425 v. 1 phone only).** See section ["Contacts \(PhoneBook\)" on page](#page-54-0) 55. WAP Services **Access the** WAP Services **menu (Dialog 4425 v. 1 phone only).** See section ["WAP Services" on page](#page-126-0) 127. CorpDirectory **Access the** CorpDirectory **menu (Dialog 4425 v. 2 phone only).** See section ["Corporate Directory" on page](#page-122-0) 123. Web **Access the** Web **menu (Dialog 4425 v. 2 phone only).** See section ["Web" on page](#page-124-0) 125.

**Position indicator (selected top menu item).**

#### *Display symbols*

Traffic status is indicated by the following symbols on the display:

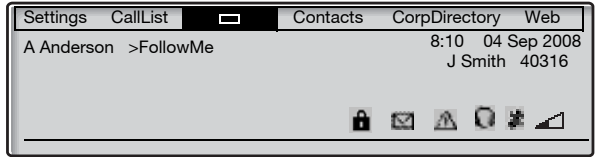

#### **> Follow-me indicator.**

Indicates that the phone is forwarded to another extension. See section ["Call Forwarding" on page](#page-66-0) 67.

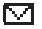

A.

#### **Message.**

Indicates that there is a message waiting. See section ["Messages"](#page-79-0)  [on page](#page-79-0) 80.

#### **Access warning.**

Flashes when the access to system services is reduced (some system services does not work). See section ["Troubleshooting" on](#page-140-1)  [page](#page-140-1) 141

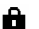

#### **Security**

Indicates that the ongoing call is secure between the A and B party. The media (speech) and the signalling are encrypted.

#### Ω **Headset Preset**

Indicates that the phone is set for incoming and outgoing calls to be connected to the headset when you answer or make calls without lifting the handset. See section ["Headset \(optional\)" on](#page-108-0)  [page](#page-108-0) 109.

### **or Ringer off (a) / Volume level bar (b).**

Appears at the same position.

- a Indicates that the ring signal is switched off. See section "Silent [Ringing" on page](#page-104-1) 105.
- b Indicates the ring signal volume in idle mode or ringing mode. In speech mode it indicates the loudspeaker volume, earpiece volume or headset volume. See section ["Settings" on page](#page-92-0) 93.

The following symbols can be shown in the top menus or other display lists:

*Example of the* **CallList** *menu:*

|            | CallList<br><b>Settings</b> |  |    | Contacts               | CorpDirectory              | Web     |
|------------|-----------------------------|--|----|------------------------|----------------------------|---------|
| )≟2        | M Sadler                    |  |    | 3333                   | 12:24 28 03                |         |
| $\geq$ 2   | J Crichton                  |  |    |                        | 5555 11:33 28 03           |         |
| <b>IN-</b> | J Gilmour                   |  |    |                        | 5467 10:48 28 03           | 0:01:15 |
| ≵+         |                             |  |    | 0012115171 15:11 27 03 |                            | 0:15:11 |
| l۱÷        | S Negus                     |  |    | 7777                   | 14:06 27 03                | 0:06:53 |
|            | more                        |  | к, |                        | $\mathcal{L}_{\text{max}}$ | Call    |

#### *Example of the* **Date Format** *menu:*

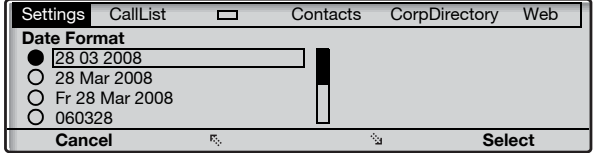

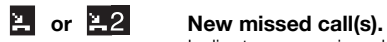

Indicates new missed and not checked incoming call(s). The number beside the symbol indicates how many times this caller has tried to call you.

#### **or Missed call(s).**

Indicates missed but checked incoming call(s). The number beside the symbol indicates how many times this caller has tried to call you.

#### **Incoming call.** I÷.

Indicates an answered incoming call.

#### **Outgoing call.** ŀН

Indicates an outgoing call.

#### **Bar indicator.**

Indicates the shown part of the total list and where it is positioned in the total list.

#### 15 03 2008 **Selection frame.**

Indicates the subject to be called or selected in the list.

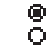

#### **Setting indicators.**

Filled symbol indicates the current setting in the shown list.

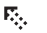

#### **Up.**

Scroll up or to the left in the menu.

#### ेज **Down.**

Scroll down or to the right in the menu.

#### *Idle phone (idle mode)*

When your phone is in idle mode, the display shows the top menu. Below the top menu; time, date, name your extension number are shown to the right. Below the line, lead text for the display menu keys is shown. In the example below, the extension number for *J Smith* is *2222*.

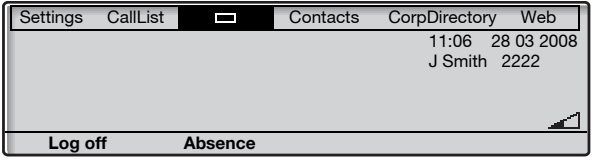

**Note:** *When the name and extension number are long, the name is shown on one row and the number on another row.*

Unanswered phone calls are indicated on the idle phone display.

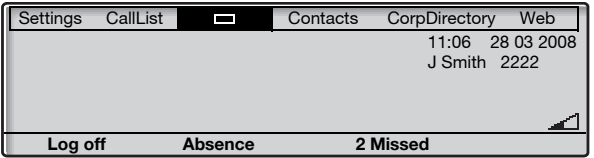

An activated Follow-me is also indicated in the idle phone display.

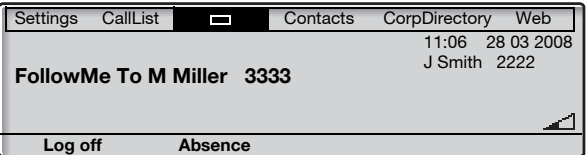

Smith (2222) has activated a Follow-me to Miller (3333).

### *Outgoing call*

Except for the idle information in the top menu, the display also shows the dialed name (if available) and number.

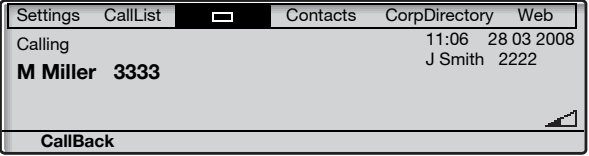

When the dialed number is busy, the display will look like this.

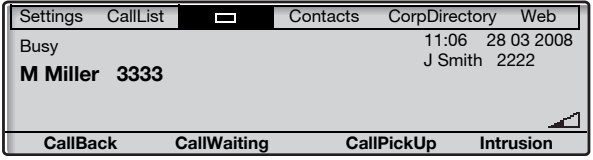

If the called party's phone is diverted, the Follow-me information and the answering extension name and number are shown below the top menu.  $>$  is the Follow-me symbol.

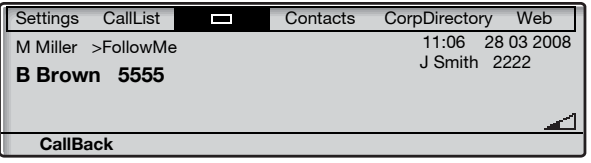

The call to Miller (3333) is directly diverted to Brown (5555).

### *Incoming call*

Except for the idle information in the top menu, the display also shows the calling party´s name (if available) and number. The name and number are flashing. If the number for an external call is not available, the display shows External instead of the number.

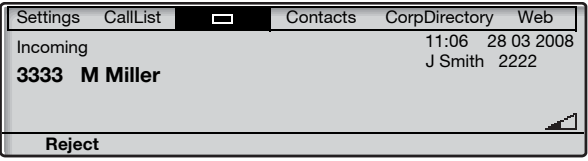

If a diverting extension is calling, the Follow-me information and the calling party's name and number (flashing) are shown below the top menu. > is the Follow-me symbol.

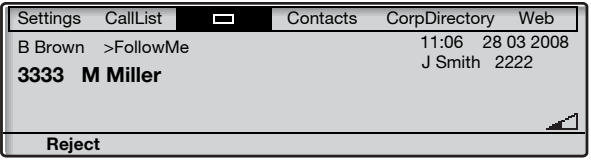

Miller (3333) has called Brown and the call is directly diverted to you.

#### *Display menu keys*

The display menu keys are used to access different functions. The available functions vary depending on the traffic state and category of the extension. The following key text and abbreviations are used for the display menu keys.

> **Note:** *If you have an earlier version of the telephone system, some text for the display menu keys might be different or not available.*

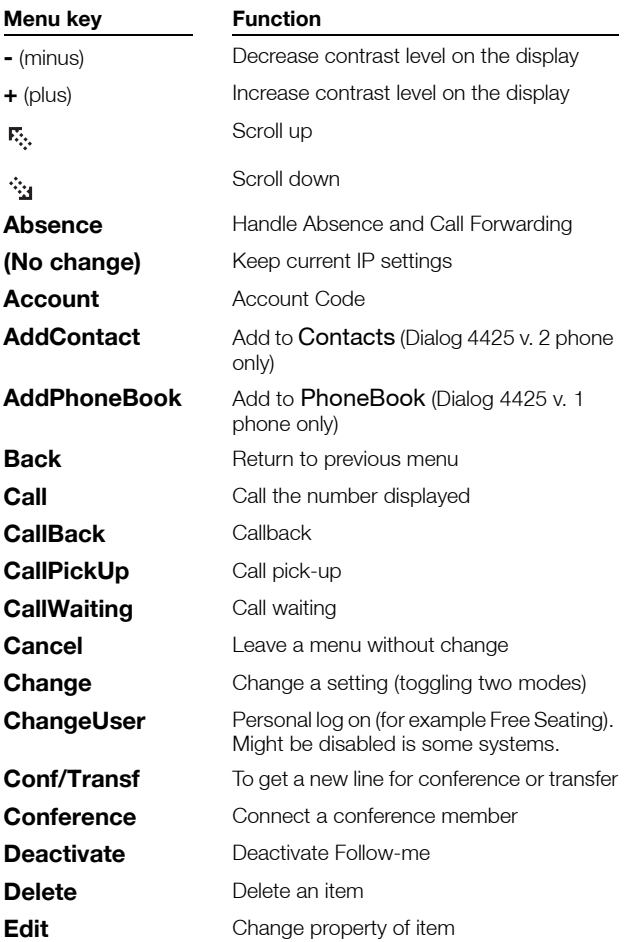

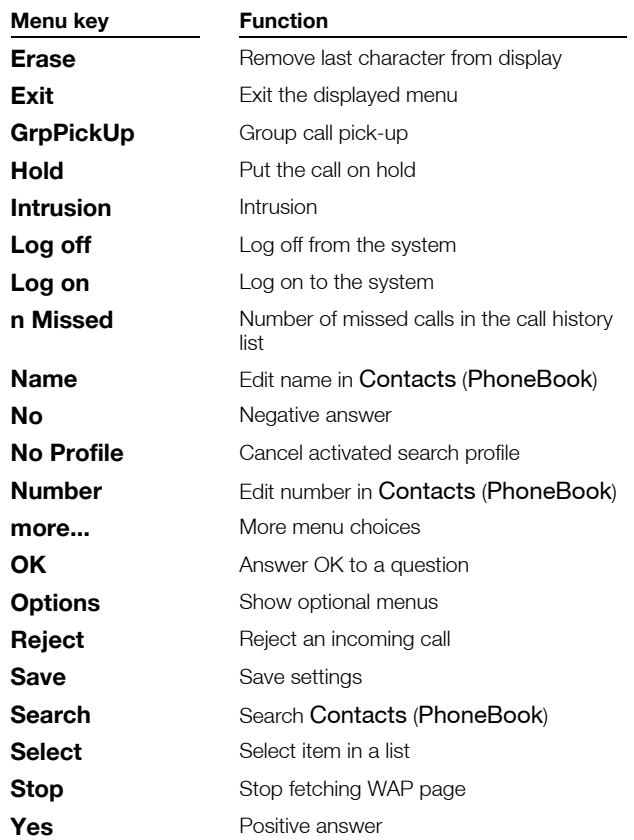

### *Menu structure Dialog 4425 v. 1 phone*

Menu structure for each of the menus that can be selected from the idle menu. When you are navigating the menus, a selected menu is marked with a black frame. Use the navigation keys and the display menu keys to navigate in the menus.

#### *Top menu*

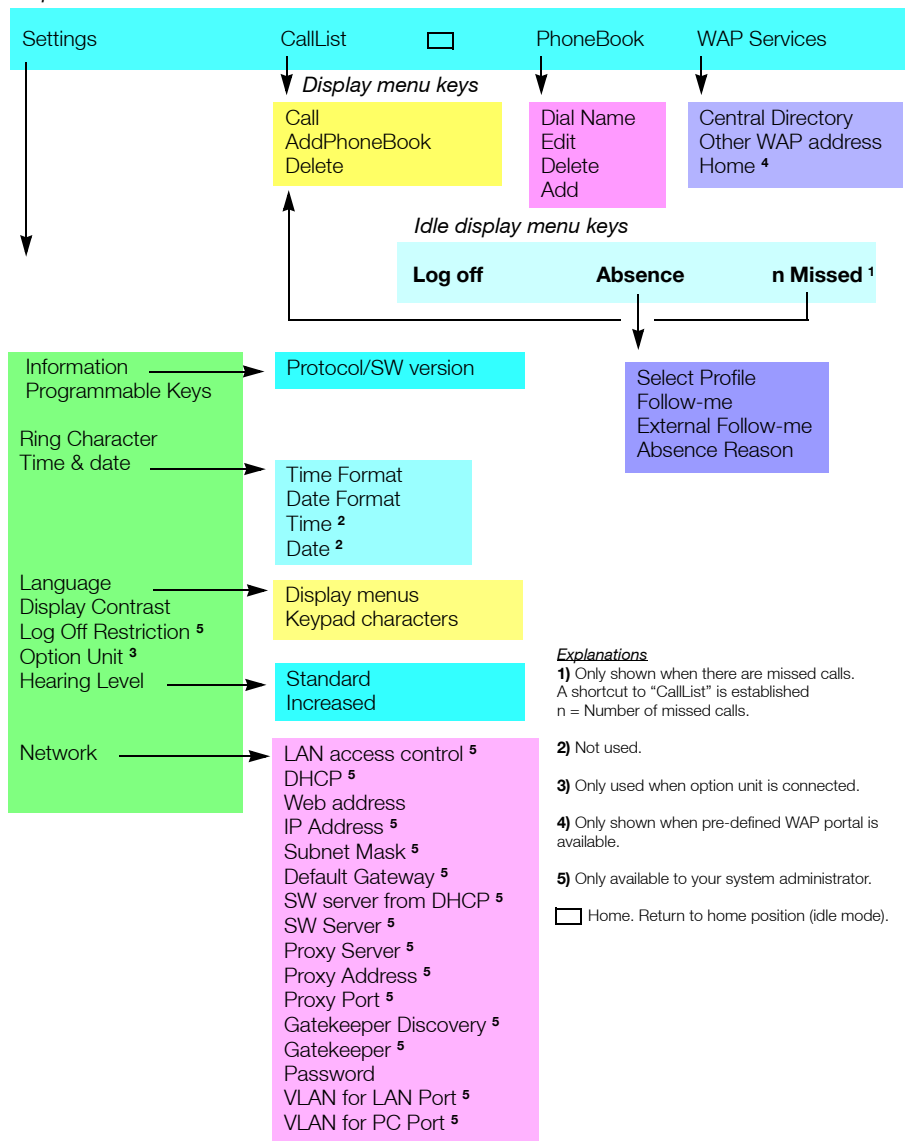

### *Menu structure Dialog 4425 v. 2 phone*

Menu structure for each of the menus that can be selected from the idle menu. When you are navigating the menus, a selected menu is marked with a black frame. Use the navigation keys and the display menu keys to navigate in the menus.

#### *Top menu*

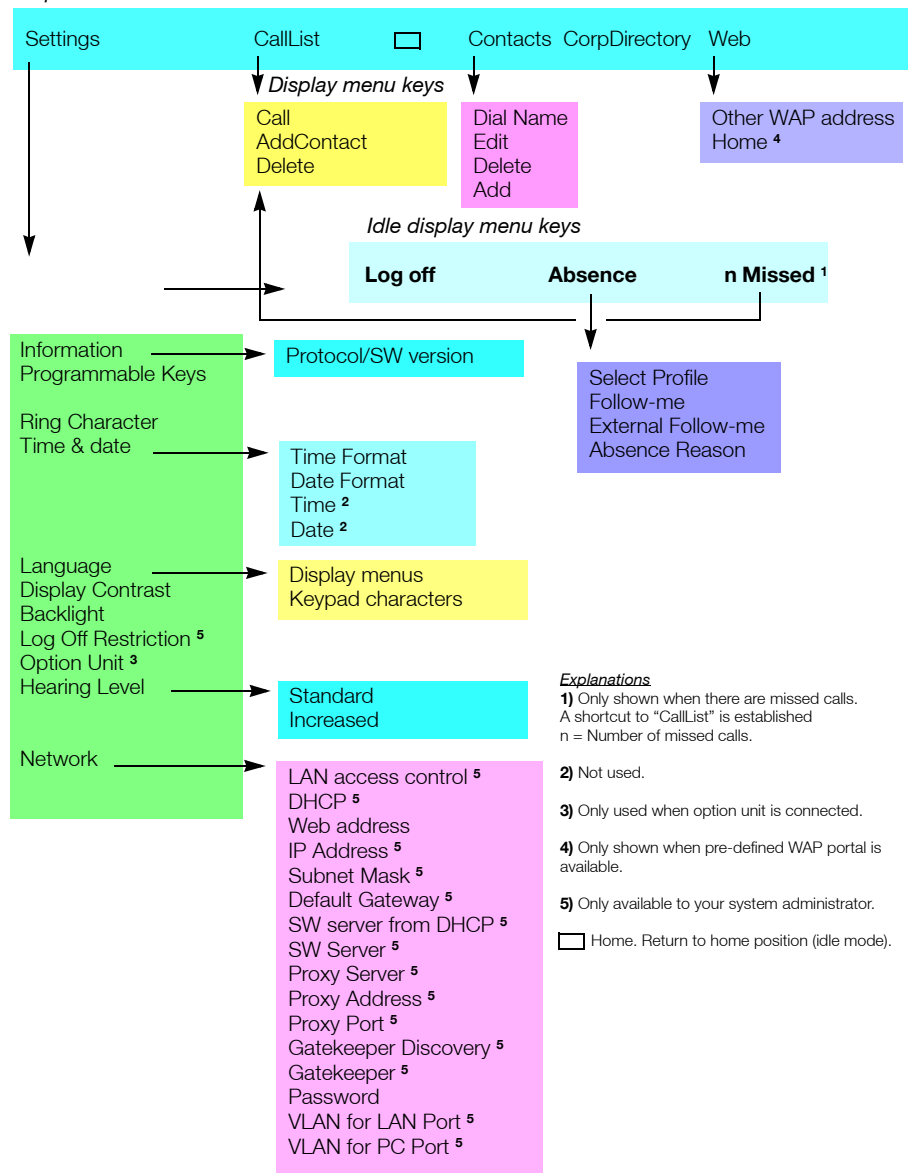

# <span id="page-26-0"></span>Start the Phone — Log On/Off

### Startup procedure

All the system settings for your IP phone must be set by the system administrator before you can use the phone.

#### **Connect the required cables.**

See section ["Installation" on page](#page-131-1) 132.

**Note:** *Depending on the settings in your network and telephone system, the start up procedure may be different from phone to phone. Check the display on your phone and read the required sections in this chapter to continue with the start up procedure.*

When the phone is connected to the network, your phone automatically initiates the startup procedure when connected to the mains.

#### **Notes:**

*The phone does not work when a power failure occurs. After a power failure the phone will automatically restart. After a power failure the Call List is cleared.*

*When the telephone is starting up (booting) a connected PC will loose it's network connection for about 10 seconds.*

#### *LAN access control (network authentication)*

#### *(Dialog 4425 v. 2 phone only).*

Your telephone might require a network authentication to gain access to the network. In this case you must enter a valid user identity and PIN or password.

> **Note:** *The user identity and password used for the network authentication is not the same user identity and password you use to log on. The password is obtained from, and can only be changed by the system administrator.*

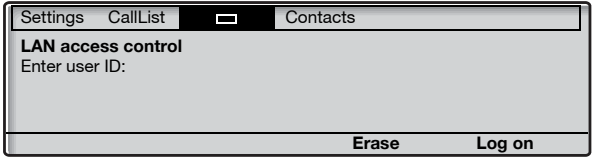

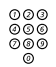

# z **Enter your user identity.**

(The display menu key **Erase**, is used to remove a wrong entry.)

# **Log on Press (see display).**

z **Enter your PIN or password.**

(The display menu key **Erase**, is used to remove a wrong entry.)

#### **Note:**

*The password can be entered with letters or numbers, see section ["Entering names and numbers" on page](#page-55-0) 56.*

*The PIN is the same as the Individual Authorization Code. Only digits can be used as PIN. The PIN must be four digits or more.*

#### **Log on Press (see display).** If your user identity and password are accepted, the phone

continues with the startup procedure.

**Note:** *If your user identity and password are not accepted, contact your system administrator.*

#### *Continued startup procedure*

The display shows:

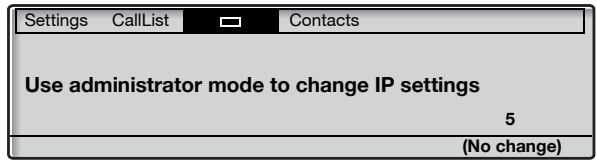

A timer counts down from 5 seconds. If no key is pressed during this time, **(No change)** is selected automatically.

> **Notes:** *You can speed up the procedure by pressing* **(No change)***.*

*The administrator mode is used to change the IP settings in your phone. This mode is reserved for your system administrator.*

The display now indicates that the phone is connecting to the server and the software is loading. This takes about 1 minute. After a self test, the phone is ready for use or ready for log on. To log on, see section ["Log on" on page](#page-30-0) 31.

#### *Update software*

If new software has to be loaded into your phone, the display is showing this. When new application software is available, the following display is shown:

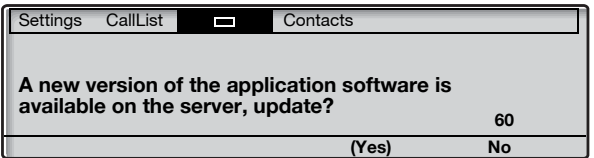

A timer counts down from 60 seconds. If no key is pressed during this time, **(Yes)** is selected automatically.

**Note:** *You can speed up the procedure by pressing* **No***.*

#### **(Yes) Press to update the software (see display).**

The software is loaded from the server. This takes about 60 seconds. The phone is then ready for use or ready for log on. To log on, see section ["Log on" on page](#page-30-0) 31.

> **Note:** *It is important that you do not disconnect the power to the phone while the new software is being downloaded and saved. If a power failure occurs, the software must be downloaded again.*

If you want to continue to use the previously stored setting:

#### **No Press to use the current version of the software (see display).**

### <span id="page-30-0"></span>Log on

If your phone requires a log on, there are three log on options:

- 1 You are allowed to log on and log off the phone. This is the most common option.
- 2 The telephone is always logged on with a default number. You cannot log on or off. This option can be used for phones in conference rooms, receptions and so on.
- 3 The telephone is always logged on, with a default number, as in option 2, but you can log on with your own extension number and get your personal categories. This option can be used in a Free Seating environment. See also section ["Free Seating" on](#page-34-0)  [page](#page-34-0) 35.

### *Option 1*

The log on menu is displayed:

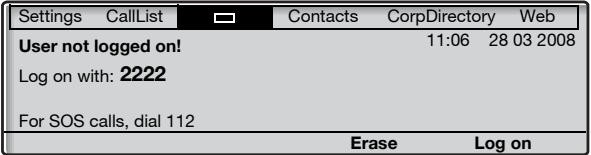

If the SOS call feature is disabled, the text For SOS calls, dial 112 is not shown. The number for SOS calls might vary between countries. See section ["SOS calls \(Emergency calls\)" on page](#page-42-0) 43.

The extension number that was used for the last log on is automatically shown.

If the displayed number is your number:

#### **Log on Press to log on (see display).**

The display shows:

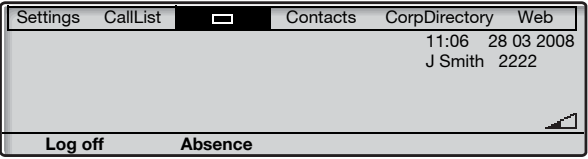

If the displayed number is not yours (the telephone has been logged on by another person):

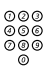

# z **Dial your extension number.**

The displayed number is automatically erased when you start dialing. The display shows your entered digits. (The display menu key **Erase**, is used to remove a wrong entry.)

#### **Log on Press to log on (see display).**

If a PIN or password is not required, the display shows your name and extension number, and the phone is ready for use.

If a PIN or password is required the display shows:

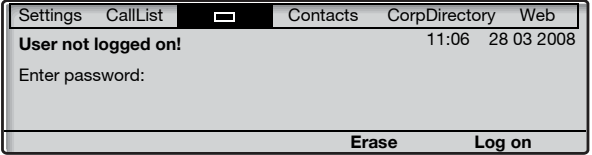

#### **Notes:**

*The last setting used (by previous user) remains until changed. The request to enter a password can be changed, contact your system administrator.*

*The password is obtained from, and can only be changed by the system administrator.*

*The PIN is the same as the Individual Authorization Code. Only digits can be used as PIN. The PIN must be four digits or more.*

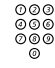

# z **Enter your PIN or password.**

(The display menu key **Erase**, is used to remove a wrong entry.)

**Telephone version note:** *For Dialog 4425 v. 2 phone the password can be entered with letters or numbers, see section ["Entering names and numbers" on page](#page-55-0) 56.*

#### **Log on Press to log on (see display).** The display shows your name and extension number, and the phone is ready for use.

### *Option 2*

The following idle mode menu is displayed, and the phone is ready for use.

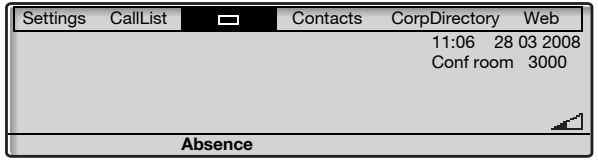

**Note:** *It is not possible to log off, when a phone has been programmed according to this option.*

### *Option 3*

The following idle mode menu is displayed. You can log on with your own extension number and get your personal categories.

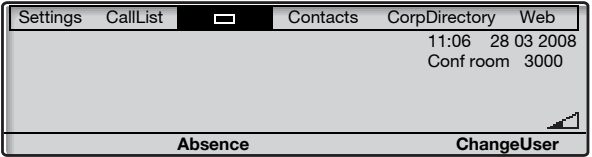

# **ChangeUser Press (see display).**

#### z **Dial your extension number.**

#### **Log on Press to log on (see display).**

If a PIN or password is not required, the display shows your name and extension number, and the phone is ready for use.

If a PIN or password is required:

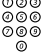

# z **Enter your PIN or password.**

**Telephone version note:** *For Dialog 4425 v. 2 phone the password can be entered with letters or numbers, see section ["Entering names and numbers" on page](#page-55-0) 56.*

**Note:** *The PIN is the same as the Individual Authorization Code. Only digits can be used as PIN. The PIN must be four digits or more.*

#### **Log on Press to log on (see display).**

The display shows your name and extension number, and the phone is ready for use.

> **Note:** *During the night, the phone is automatically logged off, and then logged on again with the default number.*

## Log off

## **Log off Press to log off (see display).**

The text Log off? is displayed.

#### **Yes Press to confirm (see display).**

- If your phone has been programmed according to option 1, the log on menu is displayed.
- If your phone has been programmed according to option 3, the following idle mode menu is displayed.

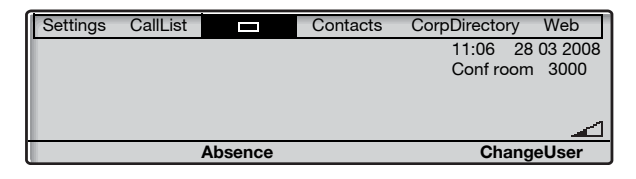

**Note:** *If your phone has been programmed according to option 2, it is not possible to log off.*

### Reset the phone

If your phone does not work properly, you can use the following procedure to reset the phone. This procedure will also clear the Call List. After the procedure you must log on again to use the phone.

#### Press all three keys simultaneously for at least one second to **reset the phone.**

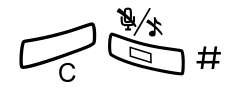

## <span id="page-34-0"></span>Free Seating

As you can log on to any IP phone in the network by using your extension number, every IP phone automatically works as a free seating telephone within the network. See also option 3 in section ["Log on" on page](#page-30-0) 31.

> **Note:** *Using the Free Seating feature by entering*  \*11\* *Authorization Code* \* *extension No.* #*, is not applicable.*

# <span id="page-35-0"></span>Incoming Calls

## Answer calls

A ring signal and a flashing lamp indicate an incoming call.

**Note:** *If the feature Parallel Ringing is activated, the call will ring on more than one phone, see section ["Parallel Ringing"](#page-39-0)  [on page](#page-39-0) 40.*

### *On Line 1*

Normally you will receive calls on Line 1.

*On Line 2 or Monitoring key*

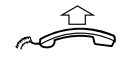

**Lift the handset.**

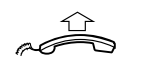

#### **Lift the handset.**

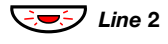

ÖÔ*Line* **2 Press the flashing Line 2 key,** If you have an ongoing call (Line 1), the first call is put on hold.

#### **or**

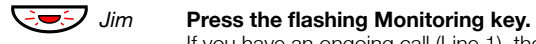

If you have an ongoing call (Line 1), the first call is put on hold.

#### **Notes:**

*If a tone is heard, wait for the tone to stop before starting the conversation.*

*You can change the ring signal for the Monitoring key, see section ["Change ring signal for a Monitoring key" on](#page-105-0)  [page](#page-105-0) 106.*
# *Handsfree*

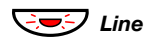

ÖÔ*Line* **Press the flashing Line key,**

**or**

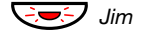

### $\overline{\mathcal{G}}$  *Jim* Press the flashing Monitoring key.

**Note:** *You can change the ring signal for the Monitoring key, see section ["Change ring signal for a Monitoring key" on](#page-105-0)  [page](#page-105-0) 106.*

You are connected to the caller via the loudspeaker and the microphone.

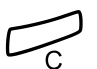

### **Press to terminate a handsfree call.**

You can answer a call to another extension:

# u z

# **Call the ringing extension.**

*On another extension*

Busy tone.

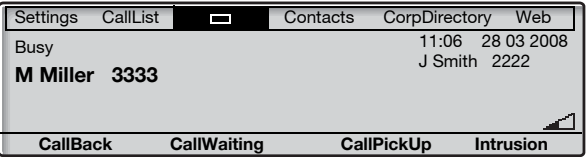

**CallPickUp Press to answer (see display).**

# Automatic Answer

The automatic answer feature means that incoming calls are answered automatically in handsfree mode, without anyone having to pick up the handset.

The automatic answer feature is enabled by the system administrator, who can select one of the following two answering options:

• With delay: Speech connection is eastablished in handsfree mode after one ring signal.

• No delay: Speech connection is established directly in handsfree mode.

# *Check if automatic answer is enabled:* Å **Select** Settings **in the top menu (see display). B<sub>b</sub>** or  $\frac{b}{24}$  Press (see display). Repeat until the Auto Answer menu is framed. **Select Press (see display).** The current setting is framed. **Cancel Press to return to the previous menu (see display), or** Æ **press to return to idle mode.**

# Answer a second call during an ongoing call

You can receive another call, when Free on 2<sup>nd</sup> is activated.

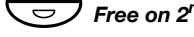

# Ô*Free on 2nd* **Press to activate/deactivate.**

When Free on 2<sup>nd</sup> access is active the lamp is lit.

When you have an ongoing call on Line 1, and Line 2 flashes to indicate a new incoming call:

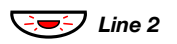

ÖÔ*Line <sup>2</sup>* **Press to answer.** The first call is put on hold.

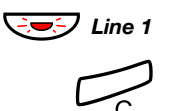

**E**G</del> *Line* 1 **Press to switch back to the first call.** The second call is put on hold. You are connected to the first caller.

Press to terminate the connected call.

# *Call Waiting*

If the calling party has activated Call Waiting, you can receive a second call even if Free on 2nd is not activated.

To answer the waiting call:

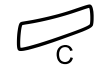

**Press to terminate the connected call.** Your phone will ring to announce the waiting call.

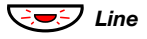

*C* Line **Press the flashing Line key to receive the new call.** 

# Parallel Ringing

The Parallel Ringing feature makes it possible for an incoming call to ring several phones simultaneously and for the call to be answered on any of the phones. The main advantage of this feature is that you do not risk losing any calls.

The feature requires all the phones involved to be defined in a **Parallel Ringing list**, which must be configured and initiated by your system administrator. Because only calls to a main extension will be distributed among the phones in the list, this main extension also needs to be defined.

A call to a specific extension will not be distributed to other phones in the list, and will only ring that specific extension's phone.

Parallel Ringing can be temporarily disabled by the phone user using the feature "Internal Follow-me". See also section ["Internal](#page-66-0)  [Follow-me" on page](#page-66-0) 67.

#### **Note:**

*If an extension part of a parallel ringing list tries to activate/ deactivate one of the features below, the procedure is only performed on the main directory number not on the extensions own number.*

- *Call diversion for non-generic extension*
- *Do not disturb*
- *External Follow-me*
- *Follow-me*
- *General Cancellation*
- *Individual Repeated Distribution or Personal Number*
- *Message Diversion*

### *To disable Parallel Ringing temporarily*

# **Absence Press (see display).**

**E.** or  $\hat{\mathbb{Z}}_1$  **Press (see display).** 

Repeat until the Follow-me menu is framed.

### **Select Press (see display).**

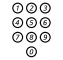

#### **Enter the extension number.**

If you want to disable Parallel Ringing for all phones defined in the list, follow the procedure for disabling the feature from the phone with the main extension number and enter the number of the answering position.

If you want to disable Parallel Ringing for one specific phone in the list only, follow the procedure for disabling the feature from this phone and enter its extension number.

#### **Notes:**

*You can also use the following procedure to disable: dial* \*21\* *(U.K.* \*2\**), dial the extension number of the phone, press* # *and press the Clear key.* 

*The Follow-me key cannot be used to disable Parallel Ringing.*

## **OK Press (see display).**

The Follow-me key lamp is now on.

### *To restore Parallel Ringing*

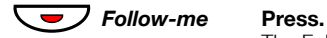

The Follow-me key lamp is off.

#### **Notes:**

*You can also use the following procedure to restore: dial* #21# *(U.K.* #2#*) and press the Clear key.* 

*If you want to restore Parallel Ringing for all phones defined in the list, follow the procedure for restoring the feature from the phone with the main extension number and enter the number of the answering position.* 

*If you want to restore Parallel Ringing for one specific phone in the list only, follow the procedure for restoring the feature from this phone and enter its extension number.*

# Outgoing Calls

# Make calls

**Note:** *You can dial your calls faster by using common Speed Dialing numbers and by using your own programmed function keys or preprogrammed Monitoring keys. See section ["Speed Dialing" on page](#page-48-0) 49.*

How to make internal and external calls:

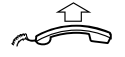

**Lift the handset and proceed depending on call type:**

# *Internal calls*

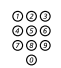

**z**<br>  $\begin{array}{r}\n\overline{000} \\
\overline{000} \\
\overline{000}\n\end{array}$  **Dial the extension number.** 

# *External calls*

- 
- 0 **Dial the digit or digits to get an external line.** Dial tone.

**Note:** *The particular digit or digits used in your office, for example* 0 *or* 00*.*

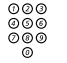

z **Dial the external number.**

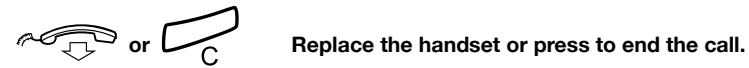

# *Handsfree*

With the handset on hook:

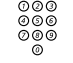

<sup>⊘⊘⊘</sup><br><sup>⊘⊚⊚</sup> **Dial the number.**<br>© You are connected You are connected via the loudspeaker and microphone.

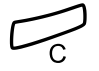

### **Press to terminate a handsfree call.**

# SOS calls (Emergency calls)

*When your phone is logged on*

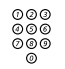

<u>coo</u><br>◎◎◎<br>◎◎◎ **Dial the SOS number.** 

# *When your phone is logged off*

The log on menu, with the text For SOS calls, dial 112 is displayed:

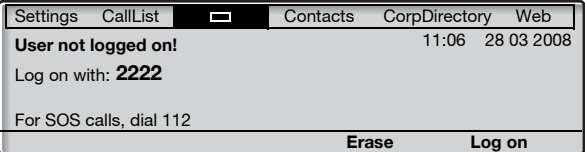

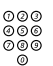

# **z**<br> **Dial the SOS number.**<br>  $\frac{2000}{900}$  **Dial the SOS number.**

Your phone is automatically logged on to make the SOS call.

#### **Notes:**

*If the message* For SOS calls, dial 112 *is not shown on the log on display, you have to log on before you can make SOS calls.*

*The number for SOS calls might vary between countries.*

# Individual External Line

To make a call on a specific external line:

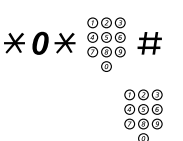

 $*0* \overset{\circ\circ\circ}{\underset{\circ\circ\circ}{\otimes}}$  # Dial, enter the Individual External Line number and press.

z **Dial the digit or digits to get an external line and the external number.**

# Last External Number Redial

When you initiate an external call the system automatically stores all the dialed digits, irrespective of whether the call was successful or not.

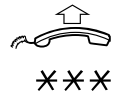

# **Lift the handset.**

 $***$  **Dial to repeat the stored number.** The last external number is automatically redialed.

**Note:** Finland and Sweden, dial  $\star \star 0$ 

# <span id="page-44-0"></span>Redial calls from the Call List

To use the Call List, see section ["Call List" on page](#page-51-0) 52.

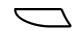

# Å **Select** CallList **in the top menu (see display),**

The display shows:

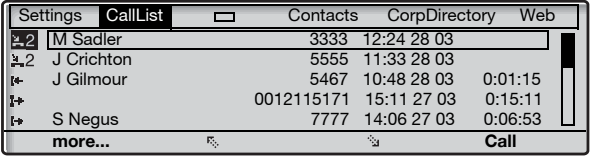

**or**

# **n Missed press (see display).**

n = Number of missed calls.

*E***<sub>c</sub>** or  $\frac{1}{2}$  **Press to frame a phone number (see display).** 

# **Call Press to call the framed phone number (see display).**

**Note:** *To add the number to* Contacts *(*PhoneBook*), see section ["Add number from the Call List" on page](#page-60-0) 61.*

# Number Presentation Restriction

If you do not want your name and number to be displayed to the person you are calling, use the following procedure.

> **Note:** *The Number Presentation Restriction is only valid for the ongoing call, that is the procedure has to be repeated the next time you want to use it.*

# $\angle$  42  $\#$  **Dial and wait for a new dial tone.**

⊙⊙⊙<br>©⊚®<br>©®® **Dial the number.**<br>©® Instead of your name and number, the display on the called phone shows Anonymous.

# When you receive a busy tone

If you call an extension and receive a busy tone, or get no answer or all external lines are busy, you can use any of the following methods:

# *Callback*

If a called extension is busy or there is no answer:

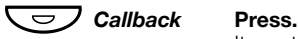

It can take several seconds before the procedure is executed. A confirmation tone is heard.

**Note:** *You can also press:* **CallBack** *(see display).*

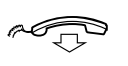

## **Replace the handset to finish the procedure.**

You are called back (recall ring signal) when the ongoing call is finished or the next time a new call is finished. You have to answer within eight seconds, otherwise the Callback service is cancelled. While waiting for the Callback, you can make and receive calls as usual.

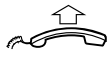

## **Lift the handset when you are called back.**

The system calls the extension.

**Note:** *Callbacks can be activated on several extensions at the same time.*

If all external lines are busy (after dialing the digit or digits to get a line):

**Note:** *You can also press:* **CallBack** *(see display).*

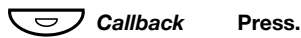

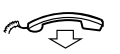

### Replace the handset to finish the procedure.

When an external line becomes free you will be called back (recall ring signal). You have to answer within eight seconds, otherwise the Callback service is cancelled. While waiting for the Callback, you can make and receive calls as usual.

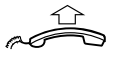

# **Lift the handset when you are called back.**

The system calls the external number.

Dial the external number and press.

**Note:** *Only one Callback can be activated on a busy external line.*

# *Cancel any single Callback*

# #37\* z # **Dial, enter the extension number and press.**

**Note:** *To cancel a single Callback on a specific external line, dial the digit or digits to get a line instead of the extension number.*

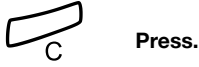

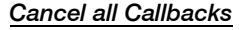

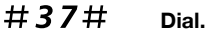

í **Press.**

# *Activate Call Waiting*

If you urgently wish to contact a busy extension or external line, you can notify by a Call Waiting signal.

# **CallWaiting Press (see display).**

Keep handset off hook. When the called extension or the external line becomes free, it will be called automatically.

> **Note:** *The Call Waiting feature might be blocked for use on your extension (programmed by your system administrator). If Call Waiting is not allowed you will continue to receive a busy tone.*

# *Intrusion on a busy extension*

You can intrude on an ongoing call on a busy extension.

**Intrusion Press (see display).** Before the intrusion is executed a warning tone is sent to the parties in the ongoing call. A three party call is established and a warning tone is heard.

> **Note:** *The warning tone might be disabled for your system. The Intrusion feature might be blocked for use on your extension (programmed by your system administrator). If Intrusion is not allowed, you will continue to receive a busy tone.*

# When you receive an absence message

When you call an extension that has message diversion active, the absence reason appears on the display of your phone.

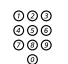

# $\frac{\tilde{\phi}\tilde{\phi}\tilde{\phi}}{\tilde{\phi}\tilde{\phi}}$  Dial the extension number (for example, 1234).

The absence reason appears in the display of your phone.

# **MoreInfo Press (see display).**

The call is diverted. If you do nothing, the call is terminated after a timeout.

**Note:** *You can also divert the call by pressing* **\****.* 

# **Bypass**

If this feature is allowed from your extension, you can bypass an; activated Diversion, activated Follow-me or activated Absence Information on a specific extension.

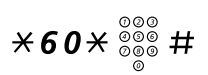

# \*60\* z # **Dial, enter the extension number and press.**

Wait for answer.

# <span id="page-48-0"></span>Speed Dialing

# *Common Speed Dialing Numbers*

By using common Speed Dialing numbers, you can make calls simply by pressing a few keys. The common Speed Dialing numbers consist of 1—5 digits and are stored in the telephone system (by your system administrator).

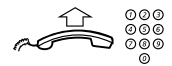

### Lift the handset and dial the common Speed Dialing number.

# *Dial by a function key*

Both features and phone numbers can be programmed on a function key. To program a key, see section ["Programming of](#page-92-0)  [function keys" on page](#page-92-0) 93.

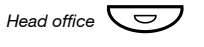

*Head office*  $\bigodot$  **Press the function key.** This function key is programmed by you.

# *Dial by a Monitoring key*

The extension that is monitored can be called by pressing this key.

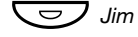

 $\overline{\bigodot}$ *Jim* Press the Monitoring key. This key is preprogrammed by your system administrator.

# <span id="page-50-0"></span>*Dial by Contacts (PhoneBook)*

With this feature you can make a call using the contacts stored in your phone.

## *Example: To find and call Zeb Macahan*

In idle mode:

# 9 **Press and hold the key.**

The available names for that key are shown on the display.

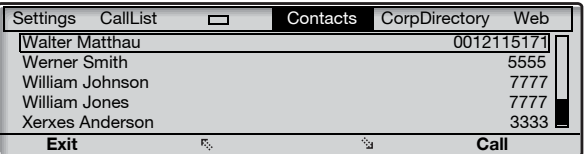

# 9 **Press three times to jump to the first name beginning with the letter "Z".**

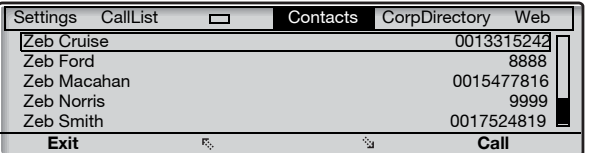

#### $\mathbf{r}_\mathrm{H}$ **Press two times to scroll to Zeb Macahan (see display).**

# **Call Press to make the call (see display).**

**Note:** *To learn more about how to handle* Contacts *(*PhoneBook*), see section ["Contacts \(PhoneBook\)" on](#page-54-0)  [page](#page-54-0) 55.*

# <span id="page-51-0"></span>Call List

The phone stores a Call List with 50 phone numbers that includes missed calls (if supported by the network), incoming calls, outgoing calls and answered calls.

> **Note:** *The list is cleared if a power failure occurs, if another user (extension number) logs on to the same phone or if you reset the phone.*

# *To access the Call List*

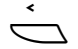

Select CallList in the top menu (see display), The Call List is displayed, see example.

**or**

**n Missed press (see display).**

n = Number of missed calls.

# *Display menu key options*

- **<sup>F<sub>3</sub></sup> or**  $\hat{P}$ **<sub>3</sub> <b>Press to frame a phone number in the list (see display).** 
	- **Call Press to call the framed phone number (see display).** See section ["Redial calls from the Call List" on page](#page-44-0) 45.
- **more... Press to access more options (see display).**
	- **Exit Press to exit the** CallList **menu (see display).**
	- **Back Press to return to the previous menu (see display).**
- **Delete Press to delete the framed call (see display).**
- **AddContact Press to add the framed phone number to** Contacts **(see display), (Dialog 4425 v. 2 phone only).** See section ["Add number from the Call List" on page](#page-60-0) 61.
- **AddPhoneBook Press to add the framed phone number to** PhoneBook **(see display), (Dialog 4425 v. 1 phone only).** See section ["Add number from the Call List" on page](#page-60-0) 61.

*Example of the* CallList *menu:*

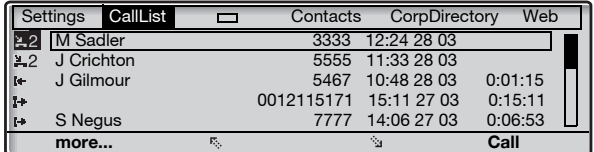

The content of the Call List is (from left to right):

- Call symbol. See call symbol types below.
- Name of the calling/called person, for example "J Gilmour".
- Phone number of the calling/called person, for example "5467".
- Time of the call, for example "10:48".
- Date of the call (Day/Month or Month/Day depending on date format setting), for example "28 03".
- Call duration, for example "0:01:15". (= one minute and 15 seconds).
- Bar indicator. Indicates the shown part of the total list, and where that part is positioned in the total list.

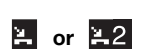

Call symbols types:

**2.** or **2.2** New missed call(s).

Indicates new missed and not checked incoming call(s). The number beside the symbol indicates how many times this caller has tried to call you.

**or Missed call(s).**

Indicates missed but checked incoming call(s). The number beside the symbol indicates how many times this caller has tried to call you.

#### $1+$ **Incoming call.**

Indicates an answered incoming call.

#### 14 **Outgoing call.**

Indicates an outgoing call.

# <span id="page-54-0"></span>Contacts (PhoneBook)

You can store your most frequently used numbers in **Contacts** (PhoneBook) locally in your phone.

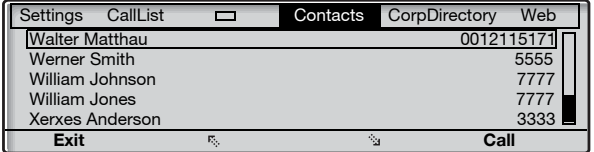

**Telephone version note:** *For the Dialog 4425 v. 1 phone select* PhoneBook*.*

There are a number of ways to add numbers and names into your phone:

- **1 Enter the name and number by using the digits 0-9 on the keypad, in the same way as with a mobile phone.**
- **2 Add an incoming call from the Call List into** Contacts **(**PhoneBook**).**
- **3 From a PC browse into the phone using a standard web browser and enter the name and number.** See section ["Web Server" on page](#page-114-0) 115.
- **4 From the PC application "My Dialog 4000 Contacts" you can add your Microsoft® Outlook® contacts to** Contacts **in your phone (Dialog 4425 v. 2 phone only).** See section ["Add Microsoft Outlook Contacts" on page](#page-112-0) 113.

To make a call via **Contacts (PhoneBook)**, see section "Dial by [Contacts \(PhoneBook\)" on page](#page-50-0) 51.

# *Entering names and numbers*

You can see the most common letters above each key on the phone. To get the letter A press key 2 once, for B press key 2 twice, to get C press key 2 three times, and so on. It is also possible to get other characters, see section ["Character map" on](#page-56-0)  [page](#page-56-0) 57.

> **Note:** *If the word to enter contains a digit, the digit can be created by pressing the digit key for more than 1 second.*

By default, the first character you enter is written in upper case, and the rest of the word is written in lower case. Every new word starts with an upper case character (that is after a space has been entered). However, you can force the phone to enter all characters as upper case only, or lower case only, see below.

# \* **Press to switch between upper and lower case.** All entered characters are entered as upper or lower case. This is only valid for the characters A-Z.

**Erase Press to correct a wrong entry (see display).**

If you want to try writing text, you can use the example below.

*Example: To enter the name Smith*

# 7777 **Press for S**

The marked character is selected after a time out or when another key is pressed.

- **6** Press for m<br>**444** Press for i
- 444 **Press for i**
	- 8 **Press for t**
- 44 **Press for h**

Press to return to idle mode.

For the Dialog 4425 v. 2 phone, a square is shown around the available characters. If you for example press 9, the following character options are shown on the display:

# **wxyz9 Press 9**

A new character (w, x, y, z or 9) is selected each time you press the key.

# <span id="page-56-0"></span>*Character map*

Default character map of all available characters in upper case.

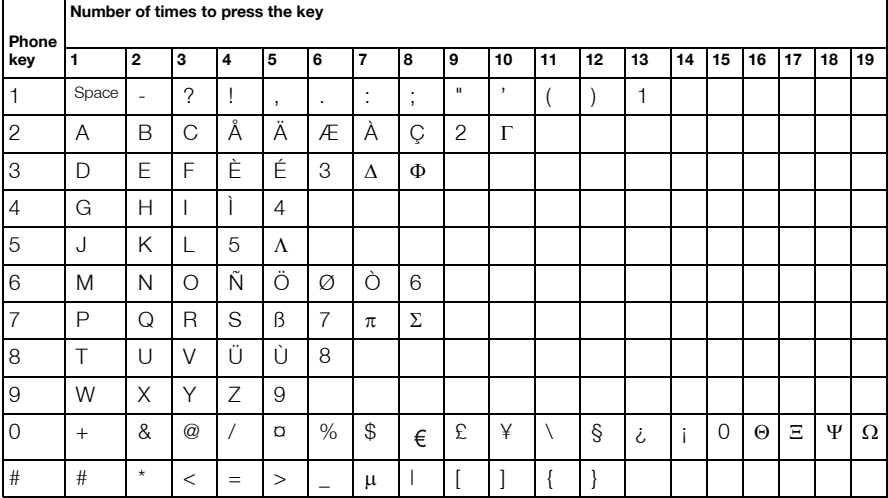

#### **Notes:**

*You can switch to another character map (if programmed in the telephone system), for example to Greek or Cyrillic, which means that the character order can differ from the table above. See section ["Change keypad character map"](#page-96-0)  [on page](#page-96-0) 97.*

*In lower case mode some characters are not the same as in upper case mode.*

# *Add name or number*

If you want to add the name and number from the Call List, see section ["Redial calls from the Call List" on page](#page-44-0) 45.

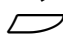

# Select Contacts in the top menu (see display).

**Telephone version note:** *For the Dialog 4425 v. 1 phone select* PhoneBook*.*

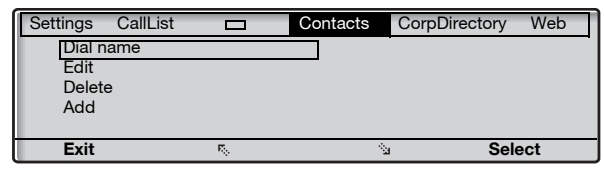

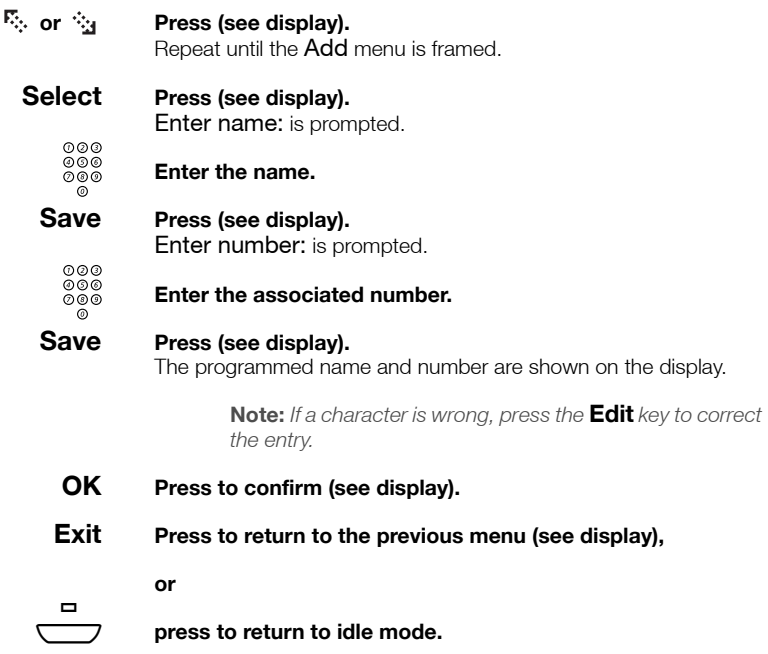

# *Edit name or number*

To change something in the name or number for an entry:

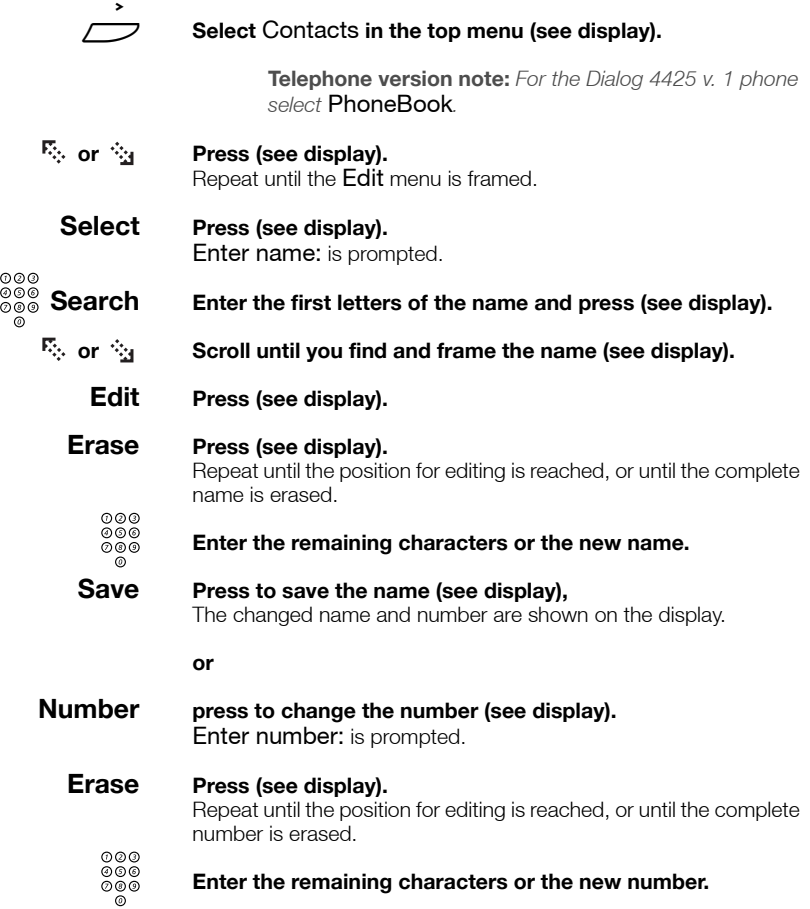

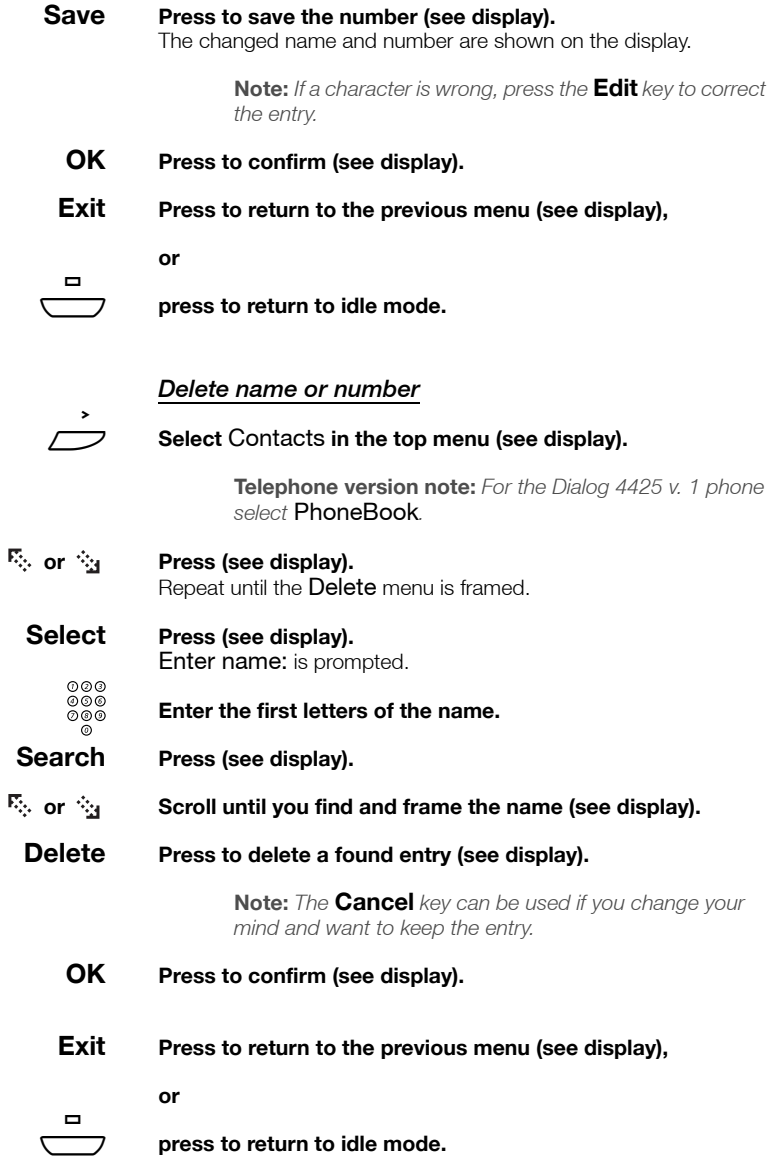

# <span id="page-60-0"></span>*Add number from the Call List*

You can add numbers in the Call List to Contacts (PhoneBook).

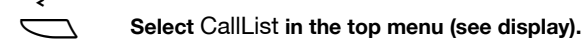

**F<sub>c</sub>** or  $\hat{P}_d$  **Press to frame a phone number (see display).** 

### **more... Press (see display).**

The display shows:

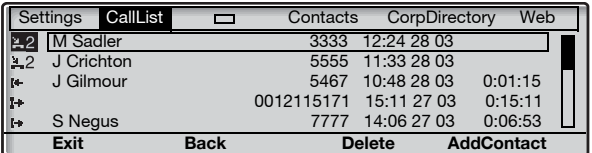

### **AddContact Press to add the framed phone number to** Contacts **(**PhoneBook**) (see display).**

**Telephone version note:** *For the Dialog 4425 v. 1 phone select* AddPhoneBook*.*

**Edit Press if you want to add a name or change the number (see display),**

**or**

- **OK press to confirm (see display).**
- 

# Æ **Press to return to idle mode.**

**Note:** *To use the Call List, see section ["Call List" on](#page-51-0)  [page](#page-51-0) 52.*

# During Calls

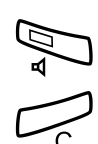

Handsfree Â **Press.**

Handsfree conversation.

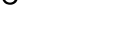

Press to end the call.

# *From handsfree to handset*

If the handset is on hook:

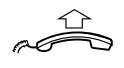

**Lift the handset.** Conversation via the handset.

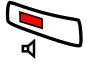

If the handset is off hook:

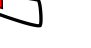

Mute

Press. Conversation via the handset.

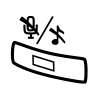

### Press to switch the microphone on or off.

When the lamp is lit, the person on the line cannot hear what is being said near to your phone.

# Hold

You can temporarily put the ongoing call on hold.

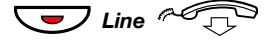

**C** Line  $\sqrt{2}$  Press the ongoing call Line key and replace the handset. The key lamp flashes slowly and the display shows the call on hold.

> **Note:** *You can also press* **Hold** *(see display) and replace the handset.*

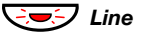

ÖÔ*Line* **Press the flashing Line key again to resume the call.**

# Common Hold

Common hold is a feature that allows you to pick up a call, that is put on hold, from any other monitoring telephone, provided that your telephone is represented by a monitoring key on the other telephone.

> **Note:** *A call that is connected to a conference member cannot be put on common hold.*

# *Initiate common hold:*

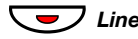

 $\overline{\phantom{a}}$  *Line* Press the ongoing call Line key. The key lamp flashes slowly and the display shows the call on common hold.

**Note:** *You can also press* **Hold** *(see display).*

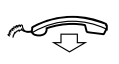

**Replace the handset.**

# *Pick up a call on common hold:*

When a call is put on common hold, the monitoring key on the represented extension flashes.

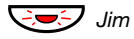

### ÖÔ*Jim* **Press the flashing Monitoring key**

#### **or**

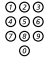

# z **call the extension where common hold was initiated.**

Then make a call pick-up either by pressing the function key or by suffix dialing.

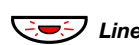

# *Refer back a call on common hold:*

ÖÔ*Line* **Press the Line key where the call is on common hold.** You are now reconnected to the ongoing call.

> **Note:** *A call that is put on common hold cannot be referred back if it was answered by a monitoring extension.*

# Inquiry

You have a voice connection on Line 1 and want to make an Inquiry to an internal or external party.

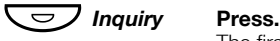

The first call is put on hold (Line 1 flashes slowly).

**Note:** *You can also press Line 2.*

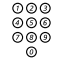

# **<b>OOO**<br> **Call the third party.**

When the other party answers, you can switch between the calls (Refer Back), Transfer the call, create a Conference or end one of the calls.

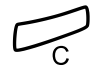

# **Press to end the Inquiry call.**

The third party is disconnected.

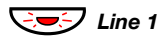

#### ÖÔ*Line 1* **Press to return to the first call.**

# *Refer Back*

The Line key lamp flashes for the call put on hold. The display shows the connected call with large characters, and the call put on hold with small characters.

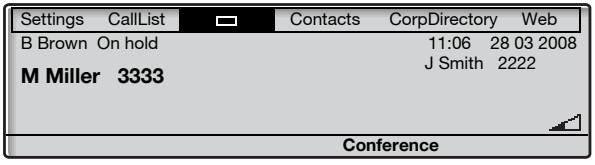

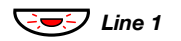

#### *U* Line 1 **Press to put the third party on hold.** First call is connected.

# *Inquiry* Press to put the first call on hold.

Third party is connected.

**Note:** *You can also press Line 2 if you have initiated the Inquiry on Line 2.*

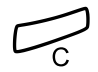

Press to terminate the connected call.

# **Transfer**

You have an ongoing call and you want to transfer the call to another extension.

# **Conf/Transf Press (see display).**

**Note:** *You can also press Inquiry or a free Line key.*

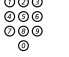

©⊚⊚<br>©⊚⊚<br>©⊚⊚ Call the third party.

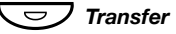

# Ô*Transfer* **Press before or after answer.**

The ongoing call is transferred.

**Note:** *If you have put more than one call on hold, the last call that was put on hold will be transferred. If the dialed extension is busy or Transfer is not allowed, your phone will ring again.*

# **Conference**

With this procedure you can include up to seven parties in a conference. Only the conference leader (the person initiating the conference) can admit participants. The conference tone will be heard every 15 seconds during the conference. The tone is also heard each time a participant enters or leaves the conference.

> **Note:** *The conference tone might be disabled for your system.*

You have an ongoing conversation (Line 1) and want to establish a phone conference. You will become the conference leader.

# **Conf/Transf Press (see display).**

**Note:** *You can also press Inquiry or Line 2.*

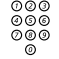

# **Call the third party.**

Wait for answer

# **Conference Press to establish a conference (see display).**

The display shows:

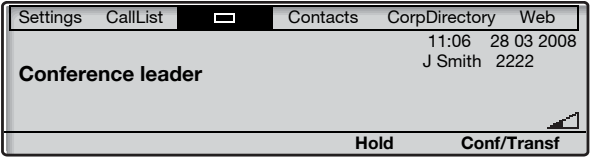

### **Repeat the procedure to add more conference members.**

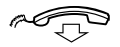

### **Replace the handset to leave the conference.**

**Note:** *When the conference leader leaves the conference, the conference will continue with the other included parties. The conversation is changed back to a normal two party connection when there are only two parties left.* 

# Call Forwarding

# <span id="page-66-0"></span>Internal Follow-me

All calls to your extension are diverted to another extension of your choice (within the private network). The Follow-me lamp indicates that you have activated Follow-me. During Follow-me, your phone can still be used for outgoing calls and you will hear a special dial tone when you lift the handset.

# *Order from your own extension*

**Note:** *The Follow-me key is only used as a an indicator that Follow-me is activated. Follow-me cannot be activated by pressing this key.*

# **Absence Press (see display).**

The display shows:

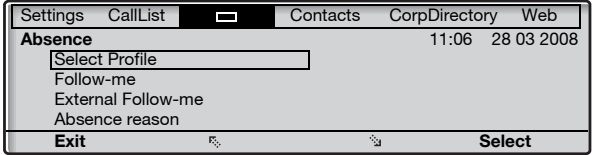

# **B<sub>o</sub>** or  $\frac{b_{0}}{24}$  Press (see display).

Repeat until the Follow-me menu is framed.

# **Select Press (see display).**

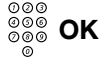

# z **OK Enter the answering position number and press (see display).**

**Note:** *You can also use the following procedures to activate: dial*  $*$  **21** $*$  (U.K.  $*$  **2** $*$ ), dial the answering position *number, press* # *and press the Clear key.* 

# *Cancel from your own extension*

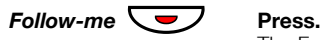

The Follow-me key lamp is off.

**Note:** *You can also use the following procedure to cancel:*   $d$ *ial*  $\#$  21  $\#$   $(UK \# 2#)$  and press the Clear key.

# *Redirect from answering position*

If you move from one answering position to another answering position, you can redirect Follow-me from that new position.

> **Note:** *Internal Follow-me must be ordered from your own extension before you can redirect from answering position.*

**Absence Press (see display).**

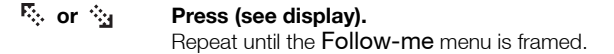

**Select Press (see display).**<br>  $\begin{array}{c} \circ \circ \circ \\ \circ \circ \circ \\ \circ \circ \circ \circ \end{array}$  **Enter your own exter** 

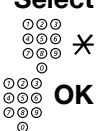

 $\begin{array}{ccc} 0 & \times & \times \\ \hline 0 & \times & \times \\ \hline 0 & \times & \times \end{array}$  Enter your own extension number and press.<br> $\begin{array}{ccc} 0 & \times & \times \\ \hline \end{array}$  Enter the new answering position number and

z **OK Enter the new answering position number and press (see display).**

Calls are diverted to the new answering position.

**Note:** *You can also use the following procedures to redirect: dial* \*21\* *(U.K.* \*2\**), dial your own extension number, press* \**, dial the answering position number, press* # *and press the Clear key.* 

# *Cancel from answering position*

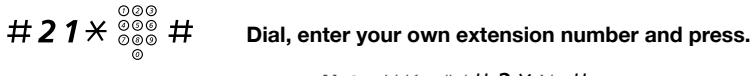

**Note:** *U.K., dial* #2\* *No* #*.*

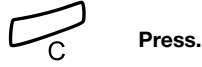

# External Follow-me

If external Follow-me is allowed you can have all calls to your extension diverted to an external number of your choice. The Follow-me lamp indicates that you have activated Follow-me. During Follow-me, your phone can still be used for outgoing calls and you will hear a special dial tone when you lift the handset.

# *Order*

**Note:** *The Follow-me key is only used as a an indicator that Follow-me is activated. Follow-me cannot be activated by pressing this key.*

# **Absence Press (see display).**

# **B**<sub>o</sub> or  $\hat{P}_0$  **Press (see display).**

Repeat until the External Follow-me menu is framed.

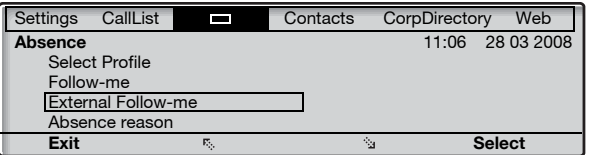

### **Select Press (see display).**

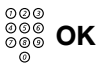

# **ഠ**⊗⊗<br>୭୭୭ OK Enter the digit or digits to get an external line and enter the **external number and press (see display).**

**Note:** *You can also use the following procedure to activate: dial* \*22#*, enter the digit or digits to get an external line, enter the external number, press* # *and press the Clear key.* 

# *Cancel*

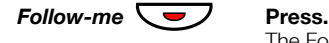

The Follow-me key lamp is off.

**Note:** *You can also use the following procedure to cancel: dial* #22# *and press the Clear key.* 

# Personal Number

With this feature you can be reached on your normal office phone number even if you are out of the office, at home, and so on.

Depending on the functionality of your telephone system, you can have either one individual single search profile (standard) or you can choose between five individual search profiles (optional).

A search profile can be designed to fit the situation (in the office, traveling, at home, and so on). Both internal or external phone numbers can be used in a profile.

Your search profile is programmed or modified by your system administrator. See section "To design and order your search [profiles" on page](#page-72-0) 73.

When the feature is activated, incoming calls are transferred to your selected phones or back-up services in the order that you choose. If an answering position in the profile is busy, the call can be transferred to another predefined position in the profile (Voice Mail or a colleague).

You can handle the profiles from your own office phone. How to do this is described here (an operator can also assist you).

You can also use any of the Personal Assistant applications, if available. Contact your system administrator for more information.

When out of the office, the feature Direct Inward System Access (DISA) can be used, if available in your system. How to use DISA is described in this section.

# *To activate or change to another profile from your office phone*

# **Absence Press (see display).**

The display shows:

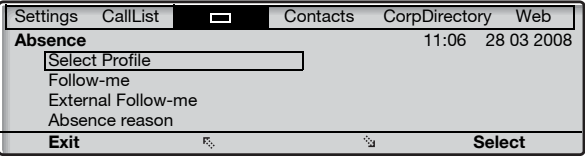

- **Select Press (see display).**
- **(** 1 **—** 5 **) Press the search profile digit.**

# **OK Press (see display).**

#### **Notes:**

*You can also use the following procedure to activate: dial* \*10\**, enter the search profile digit (1-5), press* # *and press the Clear key.* 

*When another party is included in the activated profile, for instance a colleague or an operator, always remember to inform them about your absence. If Voice Mail is included in the activated profile, always update your greeting with Absence Information.*

# *To cancel from your office phone*

- **Absence Press (see display).**
	- **Select Press (see display).**
- **No Profile Press (see display).**

**Note:** *You can also use the following procedure to cancel: dial* #10# *and press the Clear key.* 

# *To activate or change to another profile from an external phone*

The external phone must be of push button type provided with pound key  $(H)$  and star key  $(H)$  or a mobile phone adapted for dial tone pulses (DTMF).

- **z**  $\frac{\circ}{\circ}$ <br> $\frac{\circ}{\circ}$  **Call the DISA feature at your office.** Dial tone.
- $*75*$  **Dial.** 
	- $\frac{\circ \circ \circ}{\circ \circ \circ}$  <del>X</del> Finter the Authorization Code and press.
	- ⊗⊗⊗<br>⊗⊗⊗ # Dial your own extension number and press. Dial tone.
- $*10*$  **Dial.** 
	- z \* **Dial your own extension number and press.**
- **(** 1 **—** 5 **) Press the search profile digit.**
- #d **Press and replace the handset.**

**Note:** *When another party is included in the activated profile, for instance a colleague or an operator, always remember to inform them about your absence. If Voice Mail is included in the activated profile, always update your greeting with Absence Information.*
#### *To cancel from an external phone*

The external phone must be of push button type provided with pound key  $\left\langle \sharp\right\rangle$  and star key  $\left\langle \star\right\rangle$  or a mobile phone adapted for dial tone pulses (DTMF).

- **Call the DISA feature at your office.**<br> **Call the DISA feature at your office.** Dial tone.
- $*75*$  **Dial.** 
	- **୭୭୭**<br>୭୭୭ <del>X</del> Dial the Authorization Code and press.
	- ⊗⊗⊗<br>⊗⊗⊗ # Dial your own extension number and press. Dial tone.
- $\#$  10 $\star$  pial
	-

z # **Dial your own extension number and press.**

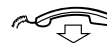

### **Replace the handset.**

#### *To design and order your search profiles*

The search profiles are installed or changed by your system administrator. In order to set up your profiles, copy the setting form, fill in your new or changed profiles and give it to your system administrator.

> **Note:** *If a profile handling application is connected to your system, you can edit profiles via your Intranet. See separate instructions for the application.*

Important notes when designing your search profiles:

Avoid ring times longer than 45 seconds for your profiles.

Usually the caller hangs up after 3-6 ring signals. If you need a longer ring time, the maximum time is 60 sec.

Consider the time you need to react and answer on each answering position in your profile.

You might need up to 15 seconds to react and answer a call on a desk or cordless phone and 20—25 seconds for a mobile phone.

There must be an answering position at the end of every profile (Voice Mail or operator/secretary).

If not, calls might end up unanswered.

• Consider what should happen while you are busy on a phone.

The available options are:

- *Activate Free on 2nd (if available)*
- *Follow-me to Voice Mail*
- *Follow-me to the operator*
- If an answering machine, a fax or other answering device is used as an early answering position, it might interrupt the searching.

Disconnect the answering device, or design the ring times so they do not affect the searching.

If your system admits just one single personal profile, design the profile only with your 2—3 most frequently used positions.

If you add more numbers, there is a risk that the caller hangs up before a latter position is called.

- Make sure you use as few answering positions as possible for each profile. Profile examples:
	- *In office*
	- *At home*
	- *Traveling*
	- *Absent/not reachable*

#### *Example:*

How to fill in your setting form for search profiles:

### **Profile 1 In office**

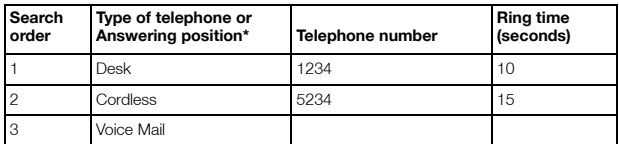

*\* Examples: Desk, Cordless, Mobile, External, Voice Mail, Operator, and so on.*

### **Profile 2 At home**

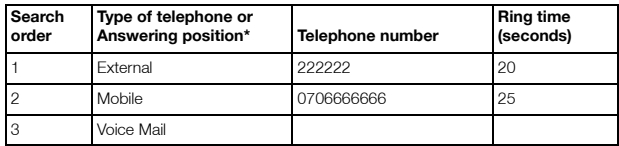

### Setting form for search profiles

Name:

Department:

Telephone No:

Account:

#### **Profile 1 ..........................**

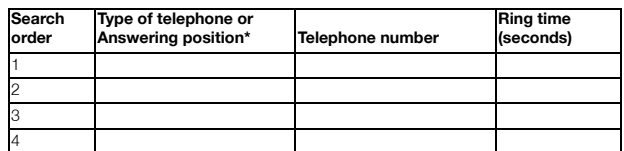

*\* Examples: Desk, Cordless, Mobile, External, Voice Mail, Operator, and so on.*

#### **Profile 2 ..........................**

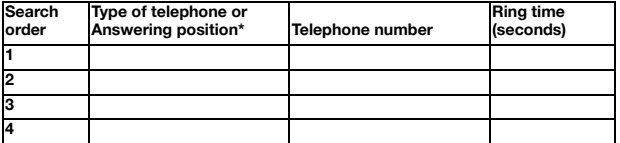

#### **Profile 3**

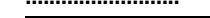

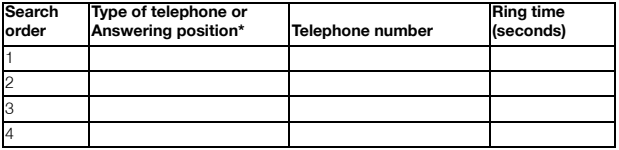

#### **Profile 4 ..........................**

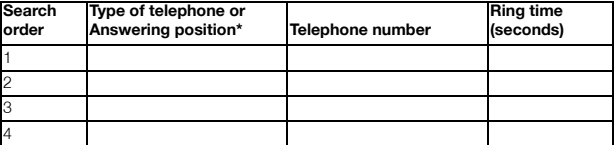

### **Profile 5 ..........................**

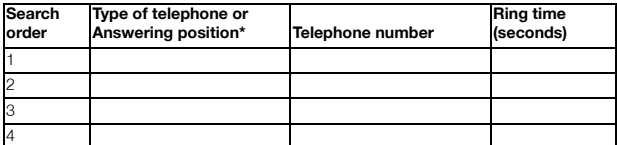

## Absence Information

Absence Information is used to inform callers why you are absent and when you will return. If you are authorized, you can also enter Absence Information for another extension from your extension. During Absence Information, your phone can still be used for outgoing calls and you will hear a special dial tone when you lift the handset.

#### *Order*

**Absence Press (see display).**

*<b>F<sub>3</sub>* or  $\hat{P}_0$  **Press (see display).** Repeat until the Absence Reason menu is framed.

## **Select Press (see display).**

The display shows:

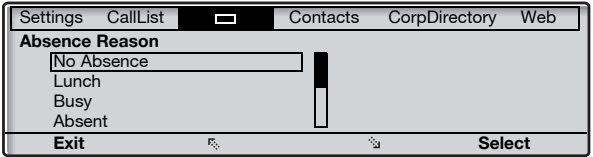

**<sup>F<sub>3</sub></sup> or**  $\dot{\mathbb{S}}_1$  **Press until the desired absence type is framed (see display).** 

# **Select Press (see display).**<br>  $\begin{array}{c} \circ \circ \circ \\ \circ \circ \circ \\ \circ \circ \circ \circ \end{array}$  **OK Enter the time or data**

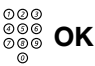

#### Enter the time or date of return (if required) and press (see **display).**

The display shows the selected reason and, if entered, time/date of return.

#### **Notes:**

*You can also use the following procedure to order: dial* \*23\**, enter the absence code (0-9), enter time or date of return (if required), press* # *and press the Clear key.*

*The absence codes consist of one digit. The absence code assigned to each digit depends on the connected telephone system. Contact your system administrator regarding the available absence codes.*

#### *Cancel*

- **Absence Press (see display).**
	- **or Press (see display).** Repeat until the **Absence Reason** menu is framed.
		- **Select Press (see display).** The No Absence menu is framed.
		- **Select Press (see display).** The programmed information is erased.

**Note:** *You can also use the following procedure to cancel: dial* #23# *and press the Clear key.* 

#### *Order for another extension*

- $*230*$  **Dial.** 
	-
	- $\frac{\circledcirc \circ}{\circledcirc \circledast}$   $\mathsf{X}$  Dial the extension number and press.
	- **(** 0 **—** 9 **) Enter the absence code.**
- $*0915$  Press and enter the date or time of the other person's return.

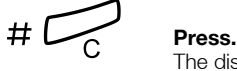

The display on the other person's extension shows the selected reason and, if entered, time or date of return.

#### *Cancel for another extension*

# 2 3 0  $\times$   $\frac{000}{000}$  # **Dial, enter the extension number and press.** 

**Note:** *If the special dial tone is received, the Authorization Code for the other extension is required. Add the code and press* # *before pressing the Clear key.*

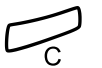

í **Press.**

## Messages

### Manual Message Waiting (MMW)

If the called extension does not answer you can initiate a message waiting indication on that extension (if this feature is allowed). If there is a message waiting, the Message key lamp is on and you will hear a special dial tone after lifting the handset.

#### *Answer*

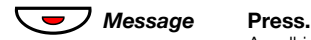

A call is initiated to the extension that requested Message Waiting.

**Note:** *After the call you have to cancel the message indication manually, see below.*

#### *Cancel MMW at your own extension*

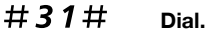

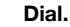

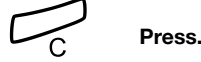

#### *Order MMW to another extension*

In idle mode:

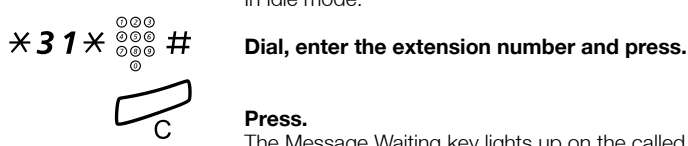

The Message Waiting key lights up on the called extension.

#### *Cancel MMW to another extension*

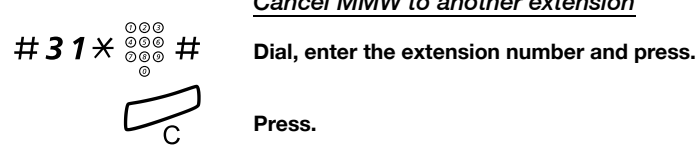

### Message Waiting

If your phone is assigned this feature and if it is diverted to an interception computer, the Message key lamp is lit when there are messages stored for you in the computer. The messages will be printed out on a printer connected to the computer.

#### *To print out messages*

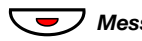

#### **Message Press.**

The display shows the identity of the computer and the number of messages stored for you.

If you find that the notification of Message Waiting is intrusive or you want to shut off the notification:

### $# 91# X$  Dial.

Acknowledgement tone.

### Voice Mail (optional)

This Voice Mail application allows you to leave a voice message to the caller when you are unable to answer calls, for example when out of office, in a meeting, and so on. The caller can then leave a message in your mailbox. When back in your office you can enter your mailbox and listen to the messages received.

You can choose to divert all incoming calls to your mailbox, or calls when there is no answer, or calls when your phone is busy.

If you use the Personal Number feature, it is recommended to program Voice Mail as the last answering position for all search profiles.

When you enter your mailbox, you will hear recorded instructions on how to handle listening, recording, storing and deleting messages, and how to change your security code.

> **Note:** *How to handle your mailbox, depends on the type of Voice Mail system. The following describes the, in MD110, integrated type. For other types, please refer to separate user instructions. Contact your system administrator if you do not know which type of Voice Mail system you have.*

#### *To activate and deactivate your mailbox*

*For all incoming calls:*

See section ["Internal Follow-me" on page](#page-66-0) 67. Use the number to the Voice Mail system as the "answering position number".

#### *To access your mailbox*

From your office phone:

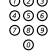

# z **Dial the number to the Voice Mail system.**

**Note:** *When the Message key lamp is lit (= a new message is received), you can also press this key.*

If you are asked to enter your security code:

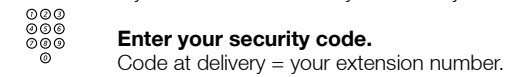

From another phone:

# z **Dial the number to the Voice Mail system.**

If you are asked to enter your security code (if the phone you are using has a mailbox of its own):

# **Press.**

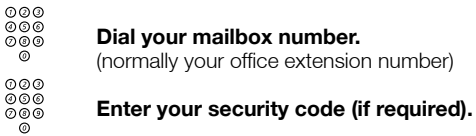

*To access someone else's mailbox*

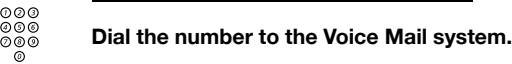

If you are asked to enter your security code (if the phone you are using has a mailbox of its own):

#### # **Press.**

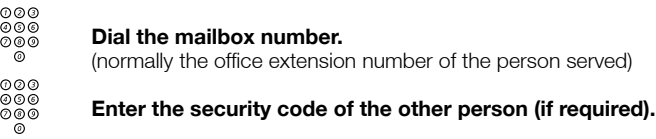

#### *To handle the mailbox*

Recorded information on the line tells you the number of new and stored messages. If you have too many messages stored, you will first be asked to delete saved messages.

Recorded instructions ask you to press different digits in order to listen to caller's messages, record your own greetings, change your password or exit your mailbox, and so on.

The following diagram gives an overview of the mailbox system and the digits to be used.

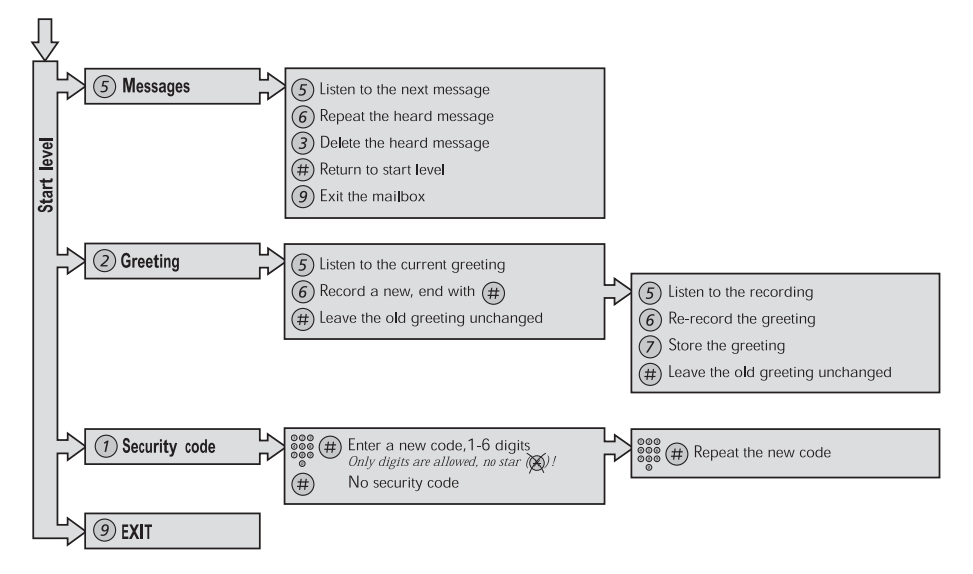

## Group Features

### Group Call-pick-up

People working in a team can have their phones programmed by their system administrator to form Call-pick-up groups.

In a Call-pick-up group, any member can answer any individual call to group members.

### $\angle 8#$  **Press to answer.**

#### **Notes:**

*One Call-pick-up group can serve as an alternative to another group. Calls to the alternative group can only be answered when there are no calls to your own group.*

*Finland and Sweden, press* \*0#*.*

### <span id="page-84-0"></span>Common Bell Group

Calls are signalled on a common bell.

### $\angle 8\#$  **Press to answer.**

**Note:** Finland and Sweden, press  $\times 0$  #.

### Group Hunting

An internal Group Hunting number is a common directory number for a group of extensions. Calls to the group will be indicated at a free extension in the group.

When you leave the group temporarily, you make your phone unavailable for incoming calls.

#### *To leave the group temporarily*

 $\angle$  21 $\angle$   $\frac{2000}{000}$  # **Dial, enter your own extension number and press.** 

**Note:** *U.K., dial*  $\times$  **2**  $\times$  *No* #*.* 

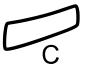

í **Press.**

#### *To re-enter the group*

#21# **Dial.**

 **Note:** *U.K., dial* #2#

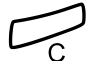

í **Press.**

## Other Useful Features

### Account Code

This feature is used to charge a call to an account number or to prevent unauthorized calls from your phone. The Account Code can have 1 to 15 digits.

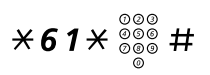

### $*61* \frac{2000}{8000}$  # **Dial, enter the Account Code and press.** Dial tone.

**Note:** *Finland and Norway, dial* \*71\* *Code* #*.*

z **Dial the digit or digits to get an external line and the external number.**

#### *Ongoing external call*

When used to charge a call it is also possible to connect an ongoing external call to an Account Code. During the call:

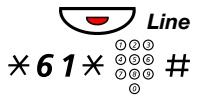

Line Press the ongoing call Line key to put the call on hold.

 $*61* \frac{{}^{{{}^{{}^{{}}}{}}\mathsf{0}\otimes {}\mathsf{0}}\mathsf{0}}{{\scriptstyle{{\mathsf{0}\otimes\limits_{\mathsf{Q}\otimes\mathsf{0}}^{\mathsf{Q}\otimes\mathsf{Q}}}}}}$  # Dial, enter the Account Code and press. Dial tone.

**Note:** *Finland and Norway, dial* \*71\* *Code* #*.*

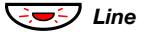

**C** $\overline{\mathcal{O}}$  *Line* Press the flashing Line key for the call put on hold.

### General Deactivation

The following features can be simultaneously cancelled:

- Callback (all Callbacks are cancelled)
- Internal and External Follow-me
- Manual Message Waiting/Absence Information

#### *Order*

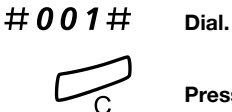

í **Press.**

### Emergency mode

In the event of an emergency the operator can set the telephone system into Emergency mode, during which only preprogrammed extensions are permitted to make calls. If your extension is not assigned with this category and you try to make a call, you will not receive a dial tone.

### Night Service

When the telephone system is in Night Service mode, all your incoming calls to the operator are transferred to a selected extension or group of extensions. The telephone system has three different Night Service modes:

#### *Common Night Service*

All incoming calls to the operator are transferred to one specific extension. Answer the call in the normal way.

#### *Individual Night Service*

Selected external calls to the operator are transferred to one specific extension. Answer the call in the normal way.

#### *Universal Night Service*

All incoming calls to the operator are transferred to a universal signalling device, for example the common bell. Answer the call as described in section ["Common Bell Group" on page](#page-84-0) 85.

### <span id="page-89-0"></span>Key Monitoring

It is possible to monitor and to answer calls to other extensions from a programmable function key on your phone. This feature is useful in for example Boss-Secretary applications. To answer calls on a Monitoring key, see section ["Answer calls" on page](#page-35-0) 36.

The following status can be indicated on the Monitoring key:

- 1 The monitored extension is free (lamp is off).<br>2 The monitored extension has an incoming ca
- 2 The monitored extension has an incoming call (lamp is flashing fast).
- 3 The monitored extension is busy (lamp is on).
- 4 The monitored extension has performed common hold (lamp is flashing slowly)

The Monitoring keys are programmed by your system administrator, however you can change the type of ring signal from your phone, see section ["Change ring signal for a Monitoring key"](#page-105-0)  [on page](#page-105-0) 106.

When you log on to another IP phone the Monitoring keys are automatically moved to the new phone.

To make calls on a Monitoring key, see section ["Speed Dialing" on](#page-48-0)  [page](#page-48-0) 49.

### Hot-Line (Non dialed connection)

An extension number can be defined as a direct hot-line. Lift the handset or press a line-key and the call is automatically generated to a predefined extension position or external subscriber.

### Malicious Call Tracing

When a malicious call is received a signal can be sent to the switched telephone network (PSTN) before a call is disconnected. If the calling subscriber clears the call, the external line can be held for a limited period of time to invoke the malicious call tracing.

The system administrator assigns the MCT to a function key.

The MCT can be ordered by pressing the MCT key:

- If the request is successful, the lamp (LED) is lit, a text message is shown in the display and an acknowledge tone is heard.
- If the request fails, the lamp (LED) associated to the key flashes rapidly, a text message is shown in the display and a reject tone is heard.

### DISA = Direct Inward System Access

If you are assigned to use this feature and you are working externally, you can call your office and get access to an external line in order to make business calls. The business call will be charged your office extension number or an account number. You will be charged just for the call to the office.

The external phone must be of push button type provided with Pound key ( $\sharp$ ) and Star key ( $\star$ ) or a mobile phone adapted for dial tone pulses (DTMF).

After a completed DISA call you must hang up before a new DISA call can be made.

There are different procedures depending on the type of Authorization Code, or when an Account Code is used.

#### *With common Authorization Code*

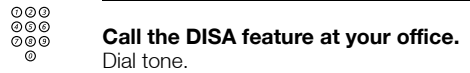

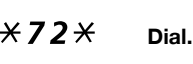

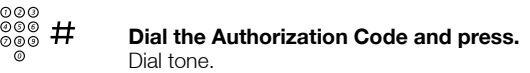

⊗⊗⊚<br><u>◎◎</u>◎ **Dial the external number.** 

*With individual Authorization Code*

z **Call the DISA feature at your office.** Dial tone.

### $*75*$  **Dial.**

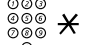

z \* **Dial the Authorization Code and press.**

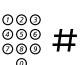

z # **Dial your own extension number and press.**

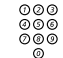

**Dial the external number.** 

Dial tone.

## **Settings**

### Checking the protocol

There are two User Guides for the Dialog 4425 telephone; one intended for the SIP protocol based telephone, and one for H.323 protocol based telephone. In order to know which User Guide to use, you need to check which protocol is used in your telephone.

#### *To check the used protocol:*

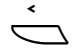

#### Å **Press the Left navigation key (<) until Settings is high-lighted in the tab field.**

Select the **Information** menu**.** 

The current protocol and software version are displayed, see below.

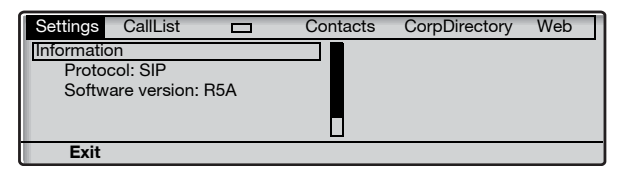

### Programming of function keys

Frequently used features  $(X \times X \#)$  and phone numbers can be programmed on the function keys for easy access. When you want to use the feature or phone number, just press the key. Certain features must be preprogrammed by your system administrator.

> **Note:** *To be able to program a function key, the phone normally has to be logged on to the telephone system (this is set by your system administrator).*

#### *Program or change a feature*

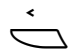

#### Å **Select** Settings **in the top menu (see display).**

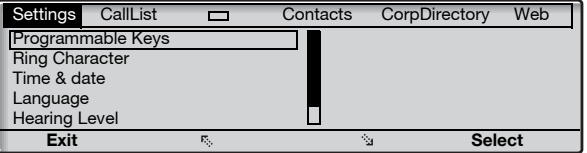

#### **Select Press to select the** Programmable Keys **menu (see display).**

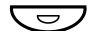

#### Press the key to program.

**Note:** *If the key is already programmed, the number or feature will be displayed.*

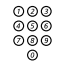

## z **Enter phone number or a procedure.**

#### **Notes:**

*A procedure can be, for example the ordering of Follow-me, (*\*21\* *Number*#*).*

*If you want to delete a character, press* **Erase***, and then enter the character again.*

*You can continue programming another function key (repeat from "Press the key to program").*

*The menu key* **Cancel** *can be used to leave the menu without saving the changes.*

- **Save Press to save (see display).**
	- **Exit Press to return to the previous menu (see display),**

**or**

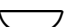

#### press to return to idle mode.

Remove the transparent cover and write the feature name or phone number beside the key.

**Note:** *Use the DCM (Designation Card Manager) to make and print your own designation cards. DCM is included on the Enterprise Telephone Toolbox CD or it can be downloaded from: <http://www.aastra.com>*

*For more information, please contact your Aastra Certified Sales Partner.*

#### *Verify a programmed number or feature*

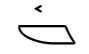

Å **Select** Settings **in the top menu (see display).**

**Select Press to select the** Programmable Keys **menu (see display).**

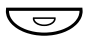

#### **O Press the function key.**

The stored number or procedure code is shown on the display.

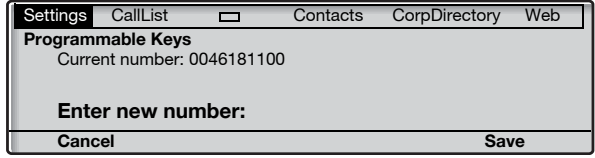

**Cancel Press (see display).**

**Exit Press to return to the previous menu (see display),**

**or**

### Language

You can change the display menu language and keypad character map. Available languages are listed when the language menu is selected. The phone must be logged on to change the language.

> **Note:** *If the chosen language is not supported by your telephone system, text sent from the system will continue to be in English. Only text displayed from the phone itself will be in the chosen language.*

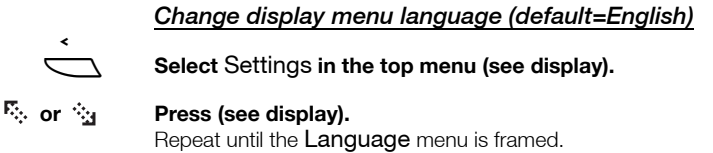

### **Select Press (see display).**

Display menus is framed.

#### **Select Press (see display).**

The current language is framed and marked (English is default).

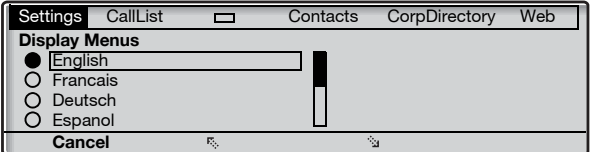

#### **<sup>F<sub>3</sub></sup> or**  $\hat{P}_A$  **Press until the desired language is framed (see display).**

**Note:** *The menu key* **Cancel** *can be used to leave the menu without saving the changes.*

- **Select Press to store the framed language (see display).** The display language is changed. The acknowledgement tone is heard.
	- **Exit Press to return to the previous menu (see display),**

**Note:** *The word* **Exit** *is displayed in the selected language.*

**or**

### *Change keypad character map*

You can change the character map for the keypad to get correct local characters when for example writing names in **Contacts** (PhoneBook).

> **Note:** *You can find the default character map in section ["Character map" on page](#page-56-0) 57.*

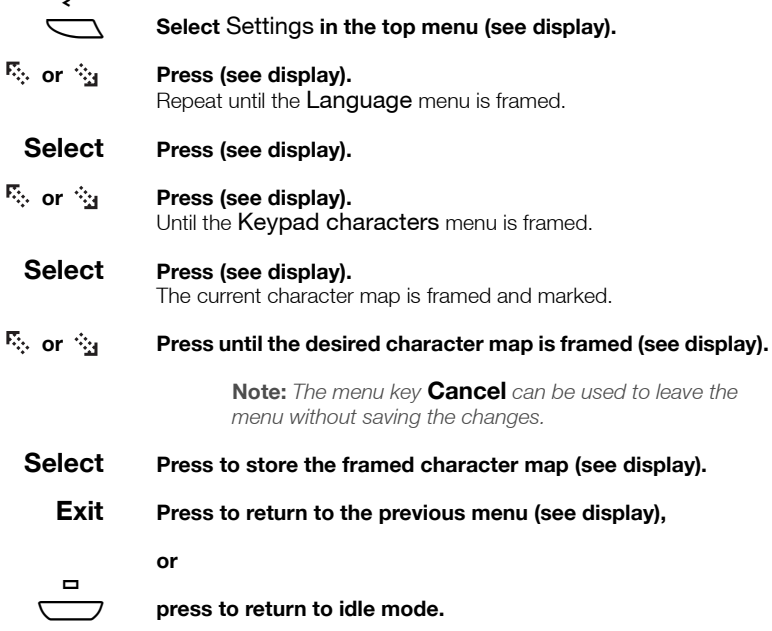

### Date presentation

The date is updated automatically from the telephone system. You can only change the way the date (format) is presented on the display. The date can be shown in eight different ways:

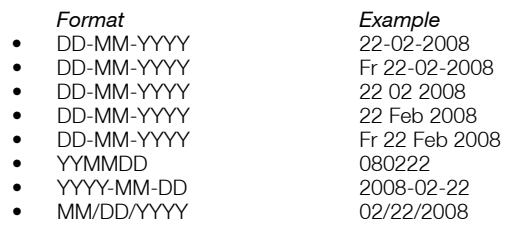

To change the date presentation:

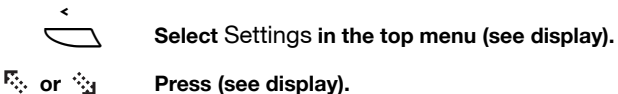

Repeat until the Time & date menu is framed.

#### **Select Press (see display).**

- **or Press (see display).** Repeat until the Date Format menu is framed.
	- **Select Press (see display).**

The current date presentation is framed and marked:

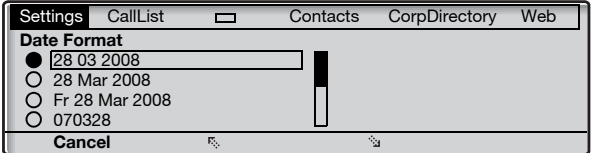

### **<sup>F<sub>3</sub></sup> or**  $\hat{P}_A$  **Press until the desired date format is framed (see display).**

**Note:** *The menu key* **Cancel** *can be used to leave the menu without saving the changes.*

- **Select Press to store the framed date format (see display).**
	- **Exit Press to return to the previous menu (see display),**

**or**

### Time presentation

The time is updated automatically from the telephone system. You can only change the way the time (format) is presented on the display. The time can be shown in 24 or 12 hour clock mode.

To change the time presentation:

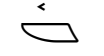

#### Å **Select** Settings **in the top menu (see display).**

**or Press (see display).** Repeat until the Time & date menu is framed.

### **Select Press (see display).**

The Time Format menu is framed.

### **Select Press (see display).**

The current time presentation is framed and marked:

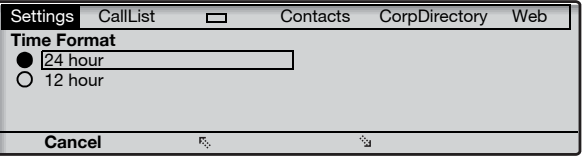

#### **or Press to toggle between the values 12 hour and 24 hour mode (see display).**

**Note:** *The menu key* **Cancel** *can be used to leave the menu without saving the changes.*

- **Select Press to store the framed time format (see display).**
	- **Exit Press to return to the previous menu (see display),**

#### **or**

### Programming of ring signal tone character

There are 10 different programmable ring signal tone characters on your phone, each corresponding to a digit between 0 and 9.

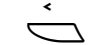

#### Å **Select** Settings **in the top menu (see display).**

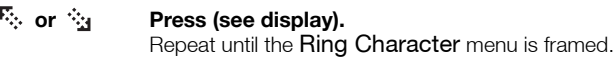

#### **Select Press (see display).**

The current tone character is displayed.

Settings CallList **Contacts** CorpDirectory Web **Ring Character** Current ring character: 5 **Enter new character (0-9): Cancel**

### **(** 0 **—** 9 **) Press a digit to select a new character.**

The phone rings with the chosen character.

**Note:** *The menu key* **Cancel** *can be used to leave the menu without saving the changes.*

- **Save Press to store the selected character (see display).**
- **Exit Press to return to the previous menu (see display),**

**or**

### Display contrast

The display contrast can be changed.

#### *Change the contrast on the display*

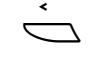

### Å **Select** Settings **in the top menu (see display).**

**or Press (see display).** Repeat until the Display Contrast menu is framed.

**Select Press (see display).**

The display shows:

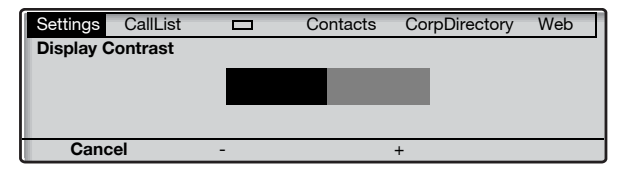

#### **- or + Press to decrease or increase the contrast (see display).**

**Note:** *The menu key* **Cancel** *can be used to leave the menu without saving the changes.*

- **Save Press to store the contrast level (see display).**
- **Exit Press to return to the previous menu (see display),**

**or**

## Backlight

*(Dialog 4425 v. 2 phone only).*

The display backlight level can be changed.

#### *Change the backlight level on the display*

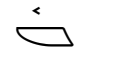

### Å **Select** Settings **in the top menu (see display).**

*C***<sub>c</sub>** or  $\dot{\gamma}_4$  Press (see display). Repeat until the **Display Backlight** menu is framed.

### **Select Press (see display).**

The display shows:

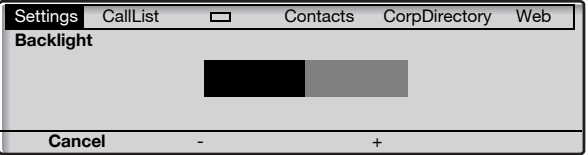

#### **- or + Press to decrease or increase the backlight level (see display).**

**Note:** *The menu key* **Cancel** *can be used to leave the menu without saving the changes.*

- **Save Press to store the backlight level (see display).**
- **Exit Press to return to the previous menu (see display),**

**or**

### Option unit

If your phone is equipped with an option unit, you can use this menu to select the function of the option unit.

#### *Change the function of the option unit*

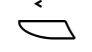

#### Å **Select** Settings **in the top menu (see display).**

### **B**<sub>o</sub> or  $\hat{P}_0$  **Press (see display).**

Repeat until the **Option unit** menu is framed.

#### **Select Press (see display).**

The display shows:

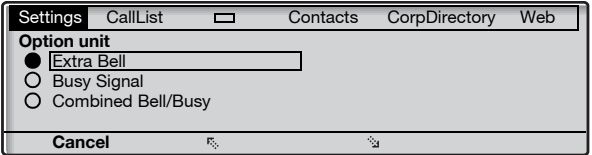

### **<sup>F<sub>3</sub></sup> or**  $\frac{2}{3}$  **Press to change between the features (see display).**

- Extra Bell: The extra bell is activated in parallel with the ring signal. A free on second call does not activate the extra bell feature.
- Busy Signal: The busy signal is activated when your phone is busy (during calls). The feature can be used to control for example a Do-not-disturb lamp at the door.
- Combined Bell/Busy: Activated in parallel with the ring signals and steady active when your phone is buys (during calls). A free on second call does not activate the extra bell feature.

**Note:** *The menu key* **Cancel** *can be used to leave the menu without saving the changes.*

- **Select Press to store the selected feature (see display).**
	- **Exit Press to return to the previous menu (see display),**

**or**

$$
\overline{\phantom{0}}
$$

### Handset and loudspeaker volume

Use the Volume keys to adjust the volume of the handset or loudspeaker during a call. Adjust the handset listening volume when the handset is off hook. Adjust the loudspeaker volume when dial tone is heard via the loudspeaker, or during a handsfree call.

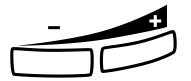

#### **Press to adjust the volume.**

The handset and loudspeaker volume level is stored.

#### *Hearing level settings*

It is possible to get an increased hearing level of +6 dB in the handset and headset.

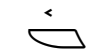

#### Å **Select** Settings **in the top menu (see display).**

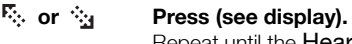

Repeat until the **Hearing Level** menu is framed.

### **Select Press (see display).**

The current hearing level is framed and marked.

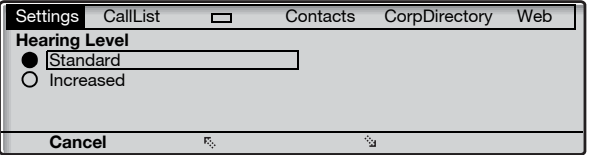

#### **E<sub>c</sub>** or  $\frac{R}{24}$  **Press to toggle between the values Standard and Increased (see display).**

**Note:** *The menu key* **Cancel** *can be used to leave the menu without saving the changes.*

- **Select Press to store the framed hearing level (see display).**
	- **Exit Press to return to the previous menu (see display),**

**or**

### Ring signal volume

Use the Volume keys to adjust the ring signal volume when the ì phone is in idle mode or ringing. Adjusted volume is stored.

#### **Press to adjust the volume.**

**Note:** *The volume will return to the default level in case of a power failure.*

### Mute ring signal

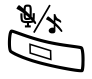

You can suppress the ring signal for an incoming call.<br>**Press to suppress the ring signal.** 

The ring signal is switched off for the current call, and your phone is automatically set to Silent Ringing.

## Silent Ringing

If you do not want to be disturbed by the ring signal but still want to be able to answer an incoming call, you can switch off the ring signal. Incoming calls are only indicated by a flashing line lamp and display information.

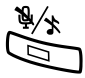

When the phone is in idle mode, or when ringing:<br>**Press to switch off the ring signal.** 

The Mute key lamp is switched on and the Volume level bar is replaced by the Ringer off symbol to indicate Silent Ringing. The ring signal will automatically be switched on the next time you lift the handset or press any key.

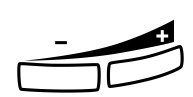

### <span id="page-105-0"></span>Change ring signal for a Monitoring key

The Monitoring keys are programmed by your system administrator, however you can change the type of ring signal from your phone. See also section ["Key Monitoring" on page](#page-89-0) 90.

#### *Change the type of ring signal*

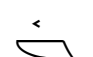

Å **Select** Settings **in the top menu (see display).**

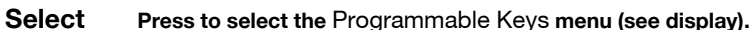

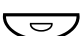

### Press the Monitoring key to program.

The extension number of the phone that is monitored is shown together with the current type of ring signal for the key.

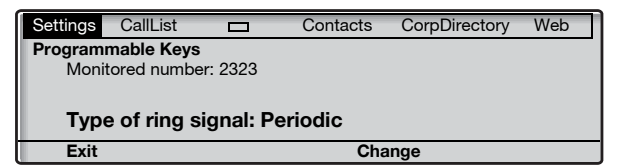

#### **Change Press (see display).**

### **E.** or  $\Diamond$  **Press to change between the ring signals (see display).**

- Silence.
- Periodic (repetitive) ring signal.
- Delayed periodic ring signal.
- One muted ring signal. Only one ring signal is generated with a low level.
- One muted delayed ring signal.

**Note:** *The menu key* **Cancel** *can be used to leave the menu without saving the changes.*

**Select Press to store the framed ring signal (see display).**

**Exit Press to return to the previous menu (see display),**

**or**

### Network settings

In the Network menu you can check all the network settings, but you can only change the password menu presentation setting. All other settings can only be changed by your system administrator.

#### *Password or PIN menu presentation*

If you are not using a password to log on, you can set your phone to bypass the password menu during the log on procedure.

> **Note:** *If the system requests a password for an extension number, the password menu will still be shown, even if the password presentation menu is set to* **No***.*

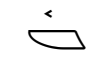

#### **Select Settings in the top menu (see display).**

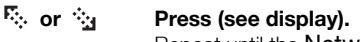

Repeat until the **Network** menu is framed.

### **Select Press (see display).**

The display shows:

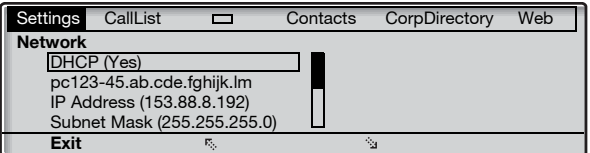

- **or Press (see display).** Repeat until the Password or PIN menu is framed. The current settings are shown within brackets.
	- **Select Press (see display).**
- **Change Press to change (see display).**

**Note:** *The menu key* **Cancel** *can be used to leave the menu without saving the changes.*

- **Save Press to store the selection (see display).**
- **Exit Press to return to the previous menu (see display),**

**or**

## **Accessories**

### Key panel

Your phone can be equipped with 1-4 additional key panels (type DBY 419 01). Each key panel offers 17 additional keys for storing of your most frequently used telephone numbers and features, and for monitoring extensions. To install the key panel, see section ["Installation" on page](#page-131-0) 132.

Use the DCM (Designation Card Manager) to make and print your own key panel designation cards. DCM is included on the Enterprise Telephone Toolbox CD or it can be downloaded from[:](http://www.aastra.com) <http://www.aastra.com>

For more information, please contact your Aastra Certified Sales Partner.
## <span id="page-108-0"></span>Headset (optional)

To install the headset, see section ["Installation" on page](#page-131-0) 132.

The following headset features are available.

#### *Answer calls*

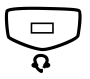

**CONFIDENT Press to answer.**<br>
The Headset key lamp is turned on.

**Note:** *When the phone is set for Headset Preset, you can also press the flashing Line key to answer the call. See section ["Headset Preset" on page](#page-109-0) 110.*

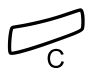

#### Press to terminate the headset call.

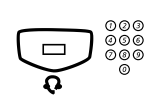

#### *Make calls*

**Fress and dial the number.**<br> **Q**<br> **Q**<br> **Press and dial the number.<br>
The Headset key lamp is turned on.** 

**Note:** *When the phone is set for Headset Preset, you can dial the number directly without pressing the Headset key, or you can press a Line key instead of the Headset key. See section ["Headset Preset" on page](#page-109-0) 110.*

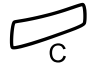

Press to terminate the call.

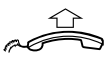

*From headset to handset*

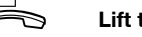

**Lift the handset.**

#### *From handset to headset*

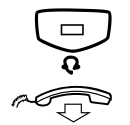

**Press.**<br>The Headset key lamp is turned on.

#### Replace the handset.

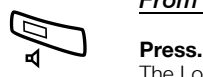

#### *From headset to handsfree*

The Loudspeaker key lamp is turned on.

#### *From handsfree to headset*

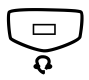

**Press.**<br>
The Headset key lamp is turned on.

#### <span id="page-109-0"></span>*Headset Preset*

By default the phone is set to *Loudspeaker Preset mode*, so that calls are connected to the loudspeaker when you answer or make calls by pressing a Line key. Also when you dial the number without lifting the handset, the call is automatically connected to the loudspeaker.

When you use a headset for your telephone, you can change the setting to *Headset Preset mode* to get calls connected to the headset instead. In Headset Preset mode you can make headset calls by pressing digits directly (direct dialing). You can also answer headset calls by pressing a Line key.

#### **Notes:**

*Independent the type of preset setting, when you lift the handset the call is always connected to the handset.*

*Also handsfree works as usual, that is when the Loudspeaker key is pressed, the call is temporarily connected to the loudspeaker.*

*Activation and deactivation of Headset Preset can only be done when the phone is in idle mode.*

To activate Headset Preset:

To cancel Headset Preset:

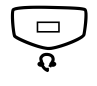

**EXECUTE:**<br> **Press and hold for at least 4 seconds.**<br>
A short acknowledgement tone signal is heard, and the Headset<br>
symbol is displayed symbol is displayed.

#### Â **Press and hold for at least 4 seconds.**

A short acknowledgement tone signal is heard, and the Headset symbol is switched off.

To check the current preset setting:

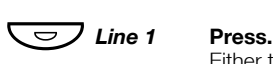

Either the Loudspeaker or Headset key lamp is turned on, indicating the current preset setting.

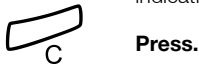

#### *Headset volume*

During a call, use the Volume keys to change the volume of the

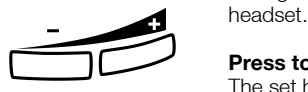

#### **Press to change the volume.**

The set headset volume level is stored.

For those with impaired hearing, the headset hearing volume level can be further amplified, use the same procedure as described in section ["Handset and loudspeaker volume" on page](#page-103-0) 104.

## <span id="page-111-0"></span>Pull-out leaf (optional)

The pull-out leaf is used for a personal phone number list and is installed under the phone. To install the pull-out leaf, see section ["Installation" on page](#page-131-0) 132.

Use the DCM (Designation Card Manager) to make and print your own card for the pull-out leaf. DCM is included on the Enterprise Telephone Toolbox CD or it can be downloaded from: <http://www.aastra.com>

For more information, please contact your Aastra Certified Sales Partner.

## <span id="page-112-0"></span>Add Microsoft Outlook Contacts

*(Dialog 4425 v. 2 phone only).*

## <span id="page-112-1"></span>My Dialog 4000 Contacts

*My Dialog 4000 Contacts* is a PC application which you can use when you want to download your Microsoft<sup>®</sup> Outlook® contacts to Contacts in your phone.

> **Note:** *It is recommended to store all your phone numbers in Microsoft Outlook with area and country code including the international "+" sign.*

#### *Install My Dialog 4000 Contacts*

The PC application must be installed on your PC (network access required), your system administrator should provide a link to the installation page.

On the installation page:

**Make sure you have the necessary information to complete the installation (see installation page).**

When you have the necessary information:

#### **Click on Install My Dialog 4000 Contacts now to start the installation.**

When the installation is complete the *My Dialog 4000 Contacts*  icon is added to your desktop.

#### *Add Microsoft Outlook contacts*

#### **Start "My Dialog 4000 Contacts" on your PC.**

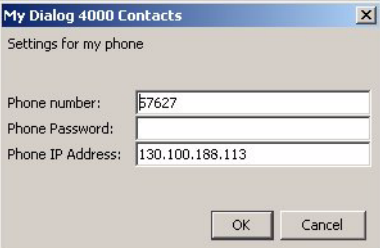

#### **Enter your phone number, password and IP address.**

The default password is *Welcome*. To find your IP address, see section ["Menu structure Dialog 4425 v. 2 phone" on page](#page-24-0) 25.

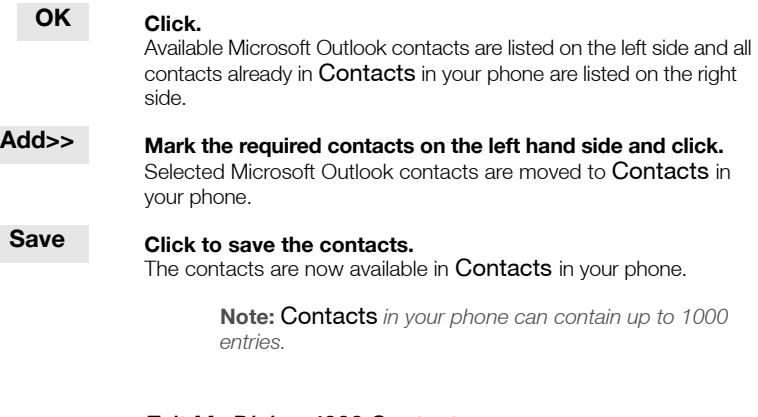

#### *Exit My Dialog 4000 Contacts*

**Exit Click to exit the PC application.**

## Web Server

You can access your IP phone from a PC web browser to edit the telephone data. The available data depends on which telephone version (Dialog 4425 v. 1 phone or Dialog 4425 v. 2 phone) you are using.

- *Contacts:* (Dialog 4425 v. 2 phone only) Add, change or delete entries in Contacts.
- *PhoneBook:* (Dialog 4425 v. 1 phone only) Add, change or delete entries in PhoneBook.
- *Call List:* View the list, make a call to a number in the list and delete items. It is also possible to add numbers to Contacts (PhoneBook).
- *Settings:* Add, change and delete Dial by function key numbers for the programmable keys.
- *Settings:* Change the hearing level setting (standard or increased).
- *Settings:* (Dialog 4425 v. 2 phone only) Change the ring signal tone character (a digit between 0-9).

Before you use the PC, you need to find the IP address to your telephone.

*Example: How to find the IP address:*

#### Å **Select** Settings **in the top menu (see display).**

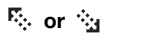

## **or Press (see display).**

Repeat until the Network menu is framed.

#### **Select Press (see display).**

The display shows (all addresses are examples):

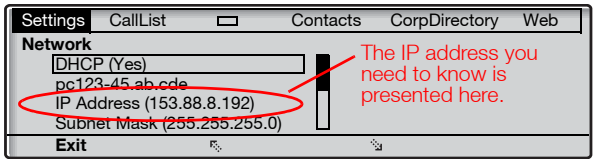

## To access your IP phone from a PC

**http://153.88.8.192 Enter the IP address in the address field in your web browser.** (This address is an example. The web browser shows:

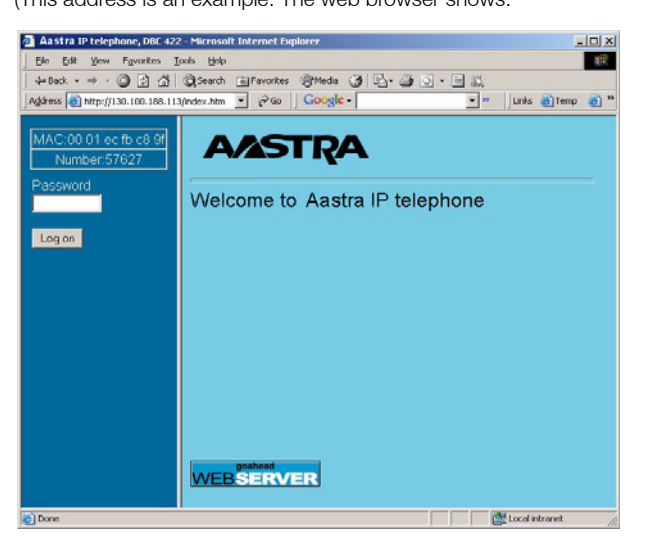

**Note:** *If you have entered the same IP address you previously used and you could not access the web server, then check the address on your phone display. If your phone has been plugged off for a few days, the address may have been changed.*

#### \*\*\*\*\*\*\* **Enter the telephone PIN or password.**

#### **Note:**

*The password is case sensitive.*

*The PIN is the same as the Individual Authorization Code. Only digits can be used as PIN. The PIN must be four digits or more.*

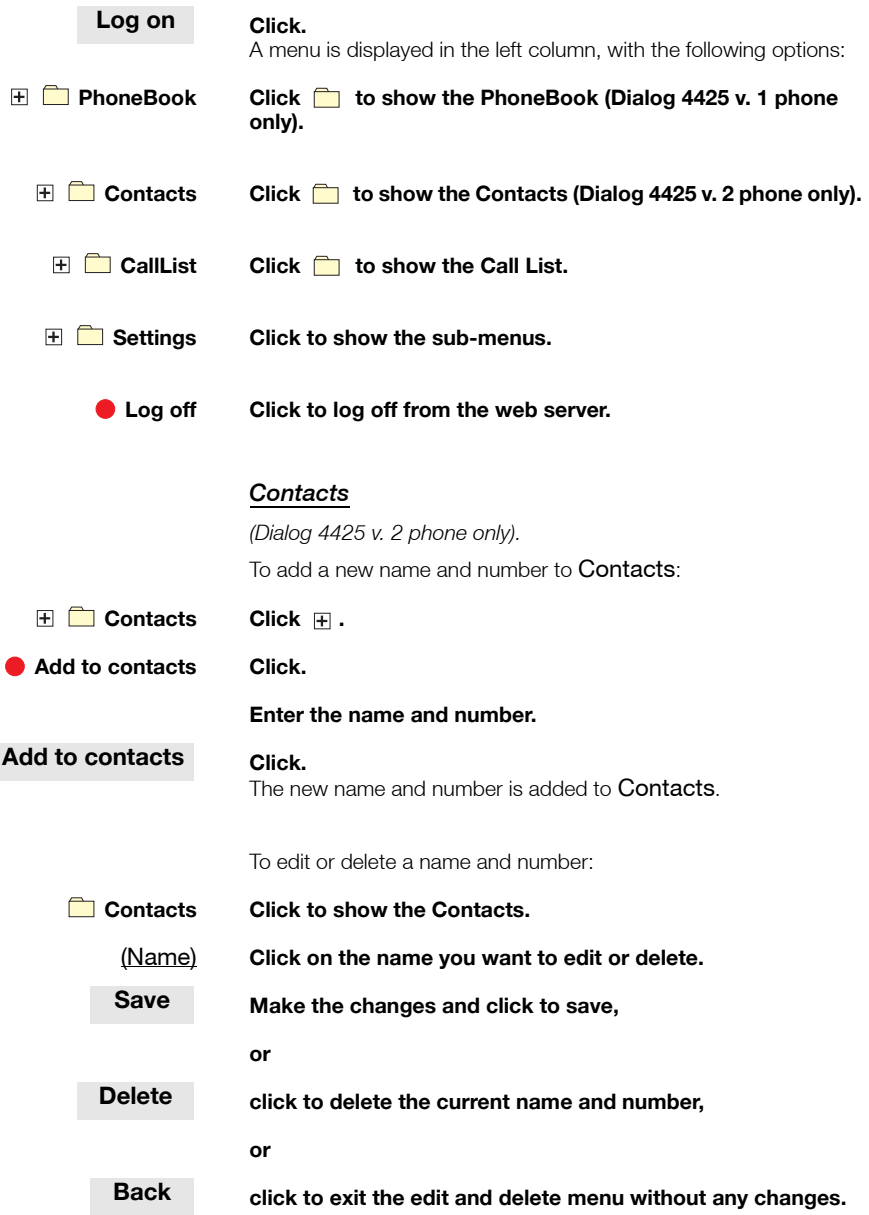

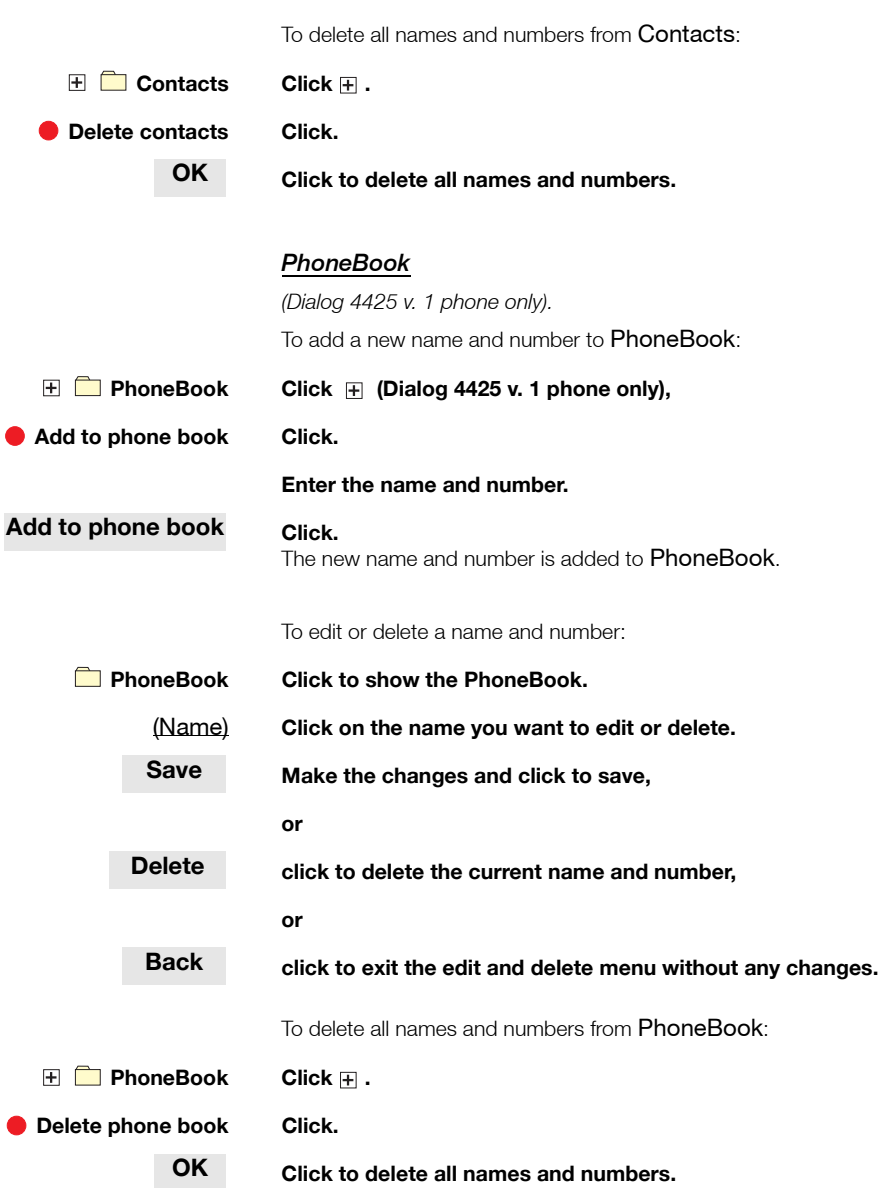

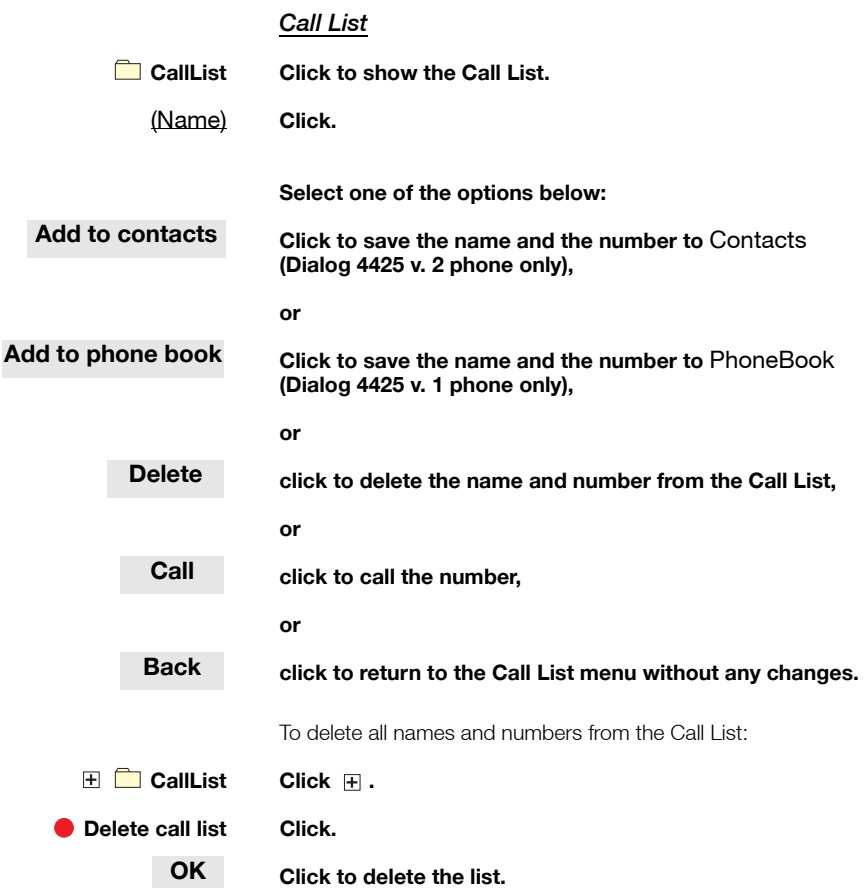

### *Settings - Programmable keys*

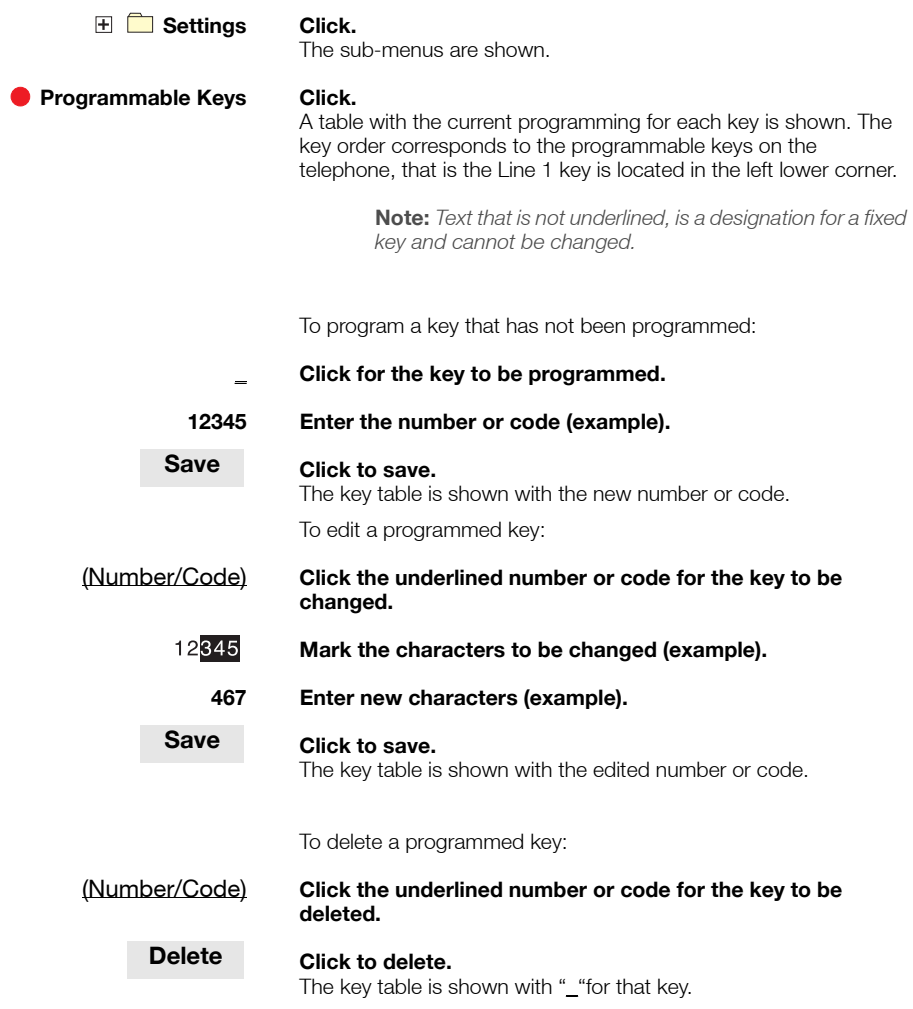

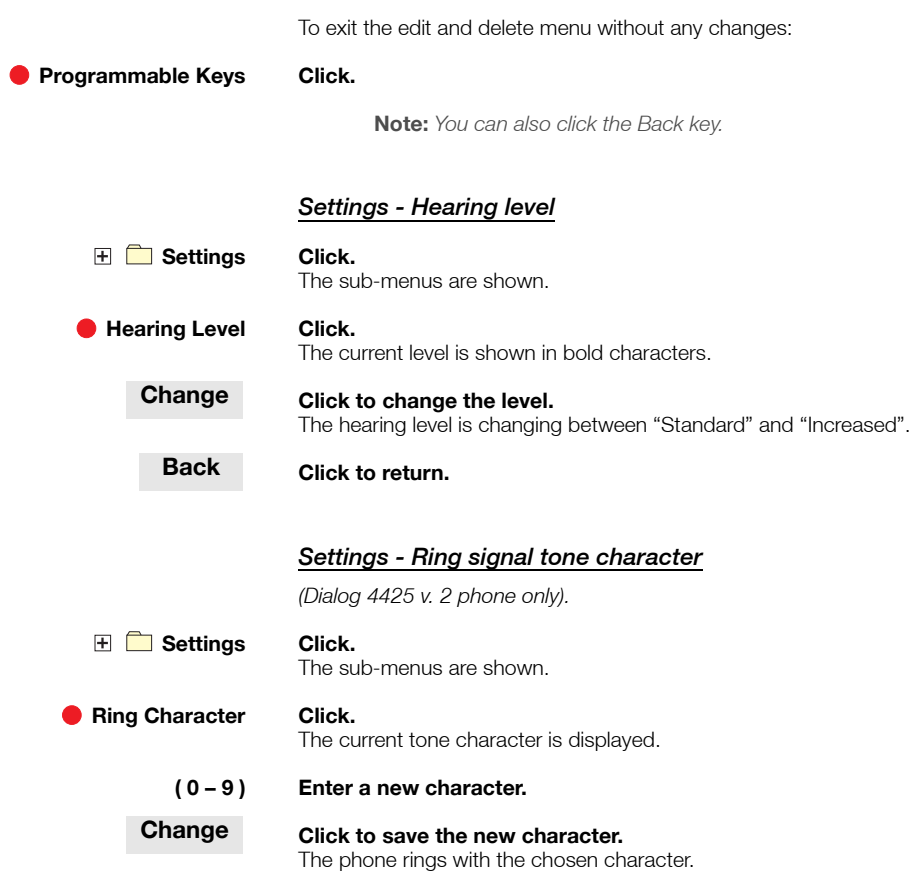

**Click any menu to continue.**

## <span id="page-122-0"></span>Corporate Directory

*(Dialog 4425 v. 2 phone only).*

In the Corporate Directory you can find a person´s phone number and then make a call to that person. When you have accessed the directory, you have the following available options:

**Underlined Underlined text is a clickable link when marked (see display).**

#### **Options Menu for return options (see display). Do Search** = Search the directory, **Refresh** = Refresh the content.

- $\mathcal{P}_{\mathcal{M}}$ **Move marker one step down (see display).**
- Е., **Move marker one step up (see display).**

#### **Home Return to the first page of the logged on menu (see display).** If pressed for at least two seconds, you return to idle mode.

- Return to the previous menu.
	- Æ **Return to idle mode.**
- Not used.
	-

#### *Access the Corporate Directory and make a call*

**Note:** *This feature must be activated by your system administrator.*

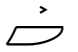

#### Select CorpDirectory in the top menu (see display). The display shows:

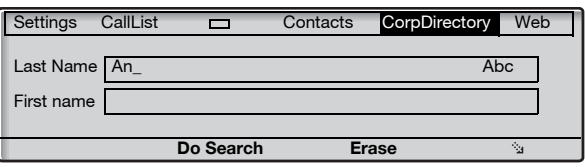

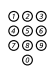

## z **Enter the first letters of the last name.**

You can also search for first name, phone number and department.

#### **Do Search Press (see display).**

The display shows a list of last names that begin with the entered letters, for example An.

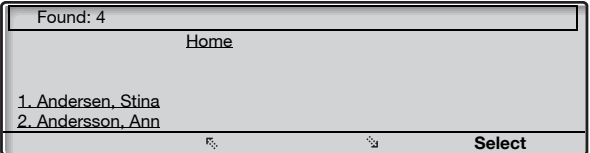

The **Home** link is used if you want to make a new search.

#### **or Press (see display).**

Repeat until desired person is marked.

#### **Select Press (see display).**

The display shows the directory data for the selected person.

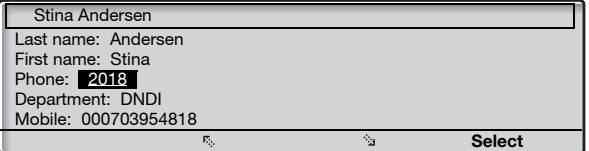

#### **E<sub>c</sub>** or  $\frac{R}{24}$  Press (see display).

Repeat until the phone number (Phone:) is marked.

#### **Select Press to make the call (see display).**

## Web

*(Dialog 4425 v. 2 phone only).*

In the Web menu you can access WAP pages (modified Internet pages) via your phone. When you have accessed the WAP pages, you have the following available options:

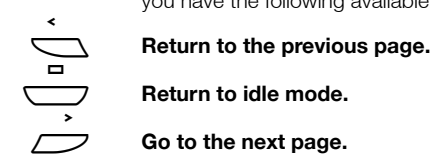

Æ **Return to idle mode.** 

Go to the next page.

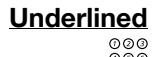

**Underlined** Underlined text is a clickable link (see display).<br>  $\begin{matrix}\n\circ & \circ & \circ \\
\circ & \circ & \circ \\
\circ & \circ & \circ\n\end{matrix}$  Press a keypad key (0-9) for more than one sec **z a Press a keypad key (0-9) for more than one second, to enter a second is a second set of the latter the corresponding digit instead of the letter.**

#### *Access the Web menu*

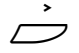

#### Select Web in the top menu (see display).

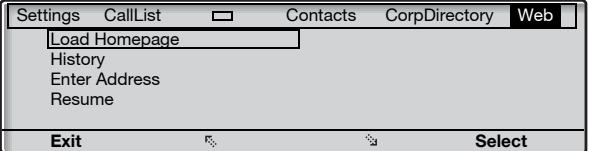

Select one of the following options:

- Load Homepage*:* Go to the home page (WAP portal). Requires that the WAP portal has been defined.
- History*:* History over visited WAP pages.
- Enter Address*:* Enter an address to another WAP page.
- Resume*:* Show the latest shown WAP page. This can for instance be used if an incoming call has changed the display and you want to go back to the WAP page again.

#### *Enter other WAP pages*

## **or Press (see display).**

Repeat until the Enter Address menu is framed.

#### **Select Press (see display).**

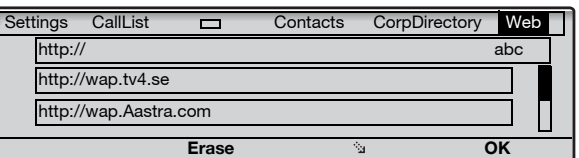

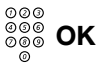

# z **OK Enter the WAP page address and press (see display),**

The WAP page is shown. Use the display menu keys to navigate on the page.

**or**

*ig* OK select a previously used WAP page and press (see display).

The WAP page is shown. Use the display menu keys to navigate on the page.

## WAP Services

*(Dialog 4425 v. 1 phone only).*

## <span id="page-126-0"></span>Central Directory

In the Central Directory you can find a person´s phone number and then make a call to that person. When you have accessed the directory, you have the following available options:

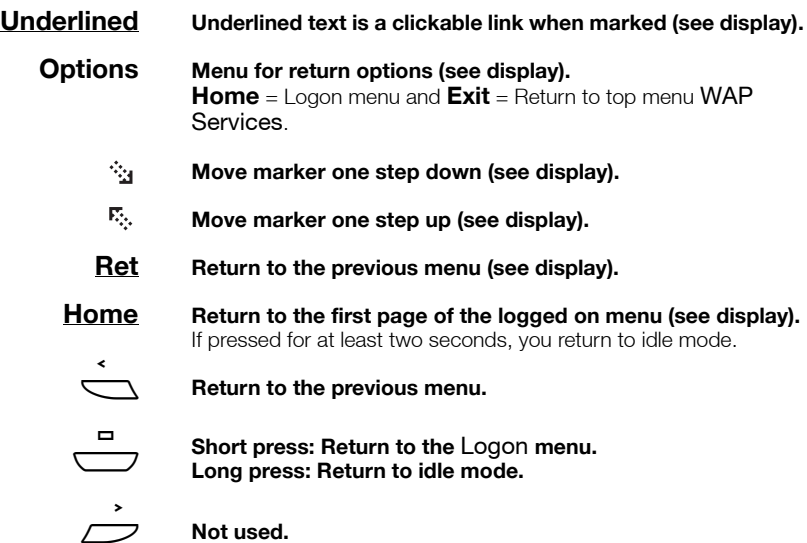

#### *Access the Central Directory and make a call*

**Note:** *This feature must be activated by your system administrator.*

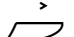

#### Select WAP Services in the top menu (see display).

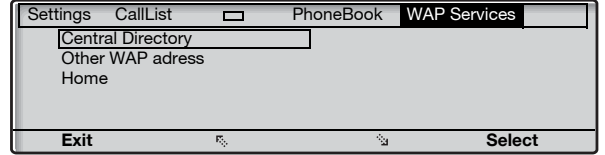

**Note:** *The* Home *option is only available, when a predefined WAP portal is accessible.*

#### **Select Press to select the** Central Directory **menu (see display).** The display shows:

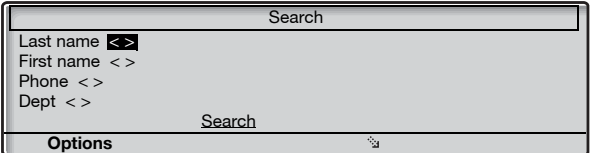

#### **or Press (see display).** Repeat until requested search criteria is marked, for example Last name.

# **Select Press (see display).**<br>  $\begin{matrix}\n\circ & \circ & \circ \\
\circ & \circ & \circ \\
\circ & \circ & \circ\n\end{matrix}$  **Enter the first letter**

- $\frac{\circ\circ}{\circ}$  Enter the first letters of the last name.<br> $\frac{\circ}{\circ}$
- *<b>F<sub>c</sub>* or  $\dot{\gamma}_3$  Press to reach the link Search (see display).

#### **Select Press (see display).**

The display shows a list of names that begin with the entered letters, for example AN.

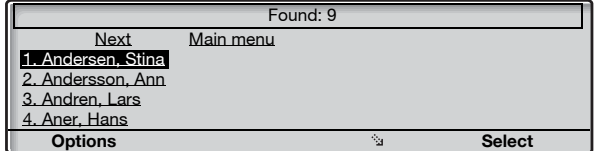

If you want to see the next page of search result hits, you can use the **Next** link. The **Main menu** link is used if you want to make a new search.

**or Press (see display).** Repeat until desired person is marked.

### **Select Press (see display).**

The display shows the directory data for the selected person.

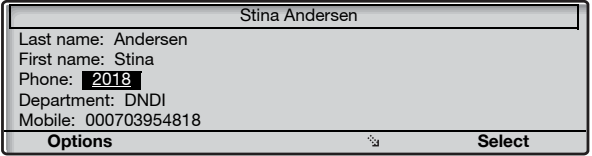

- **or Press (see display).** Repeat until the phone number (Phone:) is marked.
	- **Select Press to make the call (see display).**

## Other WAP address

### Select WAP Services in the top menu (see display).

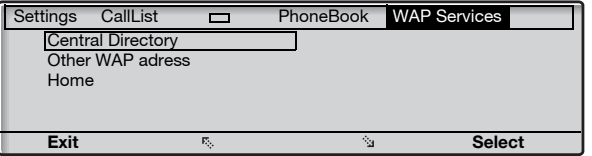

### **B**<sub>o</sub> or  $\frac{b_0}{2}$  Press (see display).

Repeat until the Other WAP Address menu is framed.

#### **Select Press (see display).**

The **Enter address** page is shown.

# z **Enter the WAP address (excluding http://).**

See example below.

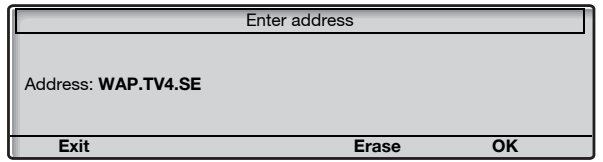

#### **Notes:**

*If a keypad key (0-9) is pressed for more than one second, the corresponding digit is entered instead of the letter.* 

*Press* \* *to switch between upper and lower case.* 

#### **OK Press (see display).**

The top page for the entered address is shown. Use the display menu keys to navigate on that page.

### *To leave the WAP page*

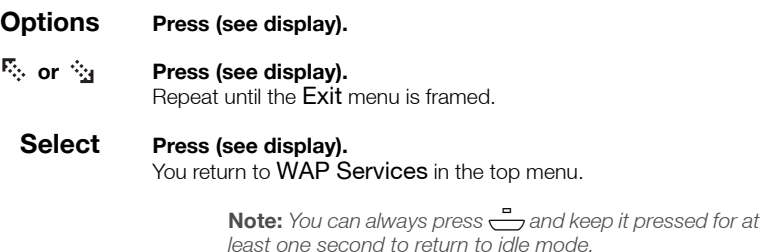

## Home

The **Home** option is used to access a pre-defined WAP portal (if a pre-defined WAP portal does not exist, this option is not available).

## <span id="page-131-0"></span>Installation

## Install cables

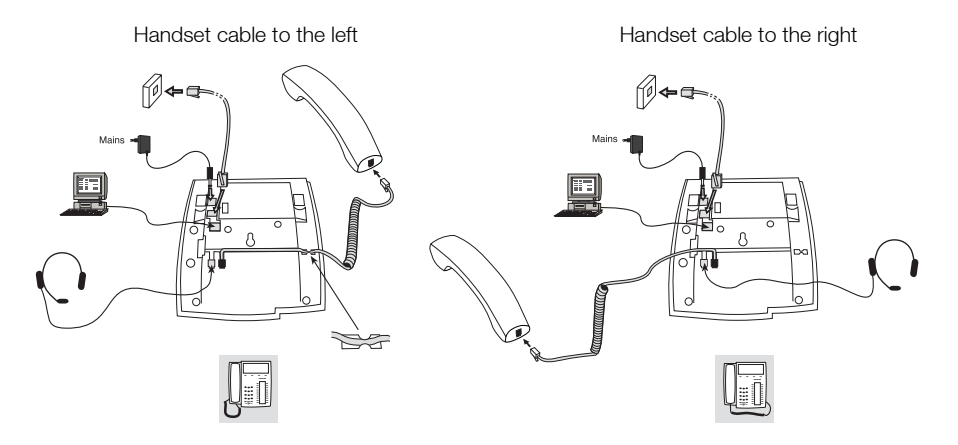

The handset cable has to be plugged into "HANDSET", and the cable to the network has to be plugged into "LAN". If an external power adapter is used this has to be plugged into "POWER". You can put the cable to the handset into the notch underneath the telephone. When only one single wall terminal for the local network is available, a PC can be connected to "PC" so that it is connected to the network via the phone.

The phone can be powered either from the LAN or from a 24 V AC/AC plug-in power adapter.

**• Only use applicable 24 V AC/AC plug-in adapters (power supplies) listed below or an adapter approved by your local reseller.** 

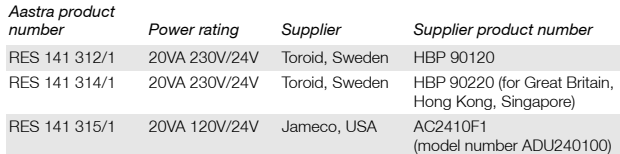

#### *Change cables*

To remove a cable, use a screwdriver to unlock the stop.

## Install stands and adapt telephone

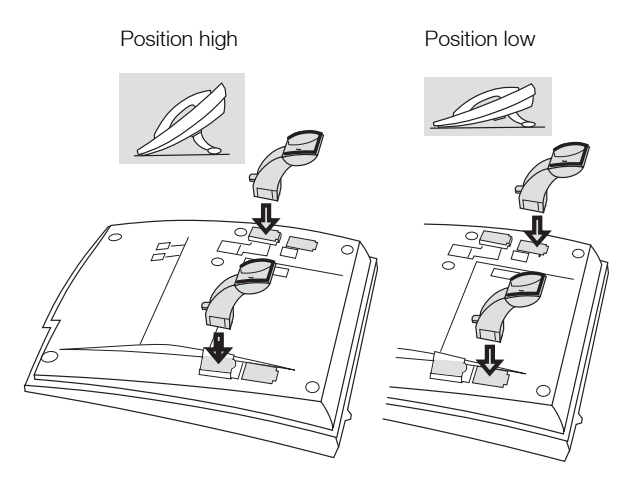

Press to fasten stand Release to remove stand

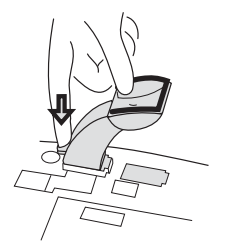

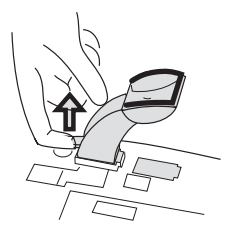

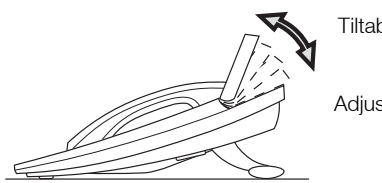

Tiltable display

Adjustable angle

## Install card

Use the Designation Card Manager to make and print your own designation cards. DCM is included on the Enterprise Telephone Toolbox CD or it can be downloaded from: <http://www.aastra.com>

For more information, please contact your Aastra Certified Sales Partner.

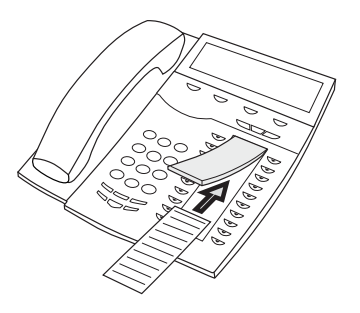

## Install key panels

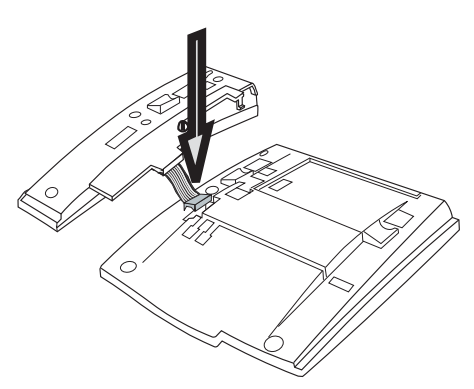

**1 Fasten the connector in the bottom of the hole using a finger or a blunt tool. Make sure the connector fits before pressing it down.**

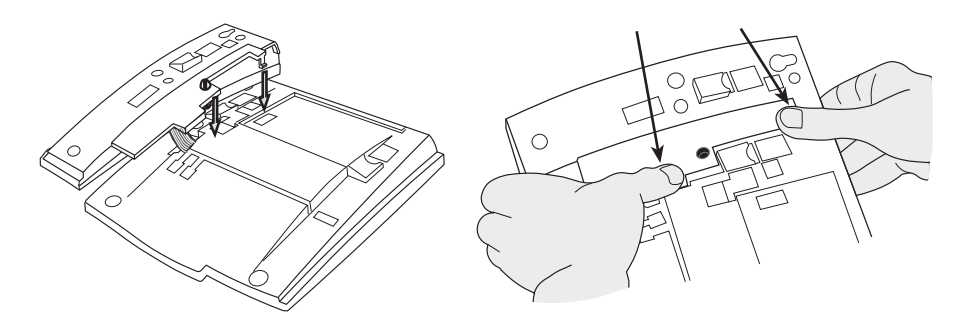

- **2 Press where the arrows are pointing, until you hear a "Click" sound.**
- **3 Install the stands as shown in the picture in section "Stand positioning".**

**Notes:** *All key panels must be of type DBY 419 01.*

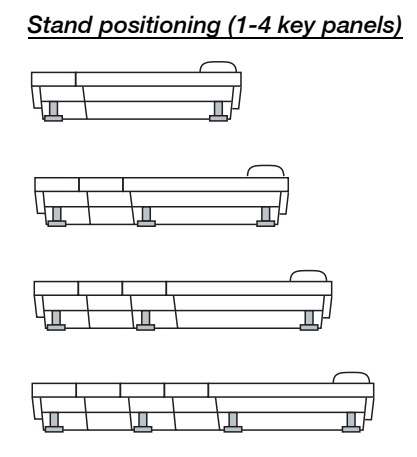

#### *Install card*

Use the DCM (Designation Card Manager) to make and print your own key panel designation cards. DCM is included on the Enterprise Telephone Toolbox CD or it can be downloaded from[:](http://www.aastra.com) <http://www.aastra.com>

For more information, please contact your Aastra Certified Sales Partner.

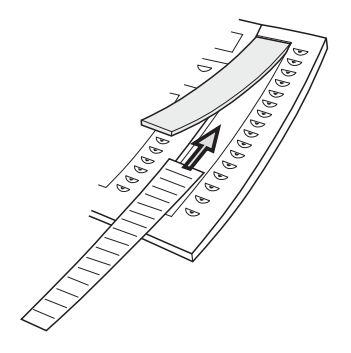

## Install pull-out leaf (optional)

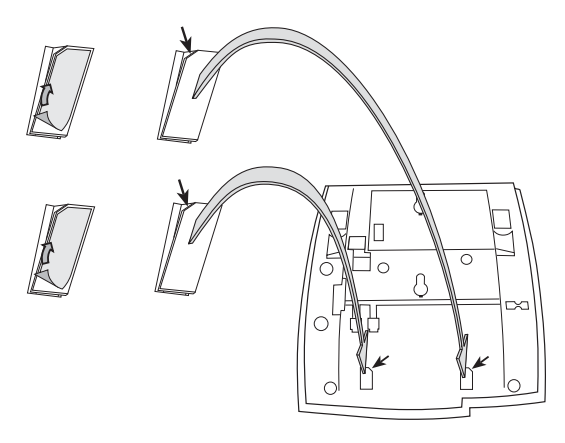

- **1 Remove the protective film from the guiding rails.**
- **2 Attach the guiding rails to the bottom of the phone, observing the direction of the "cut" corner.**

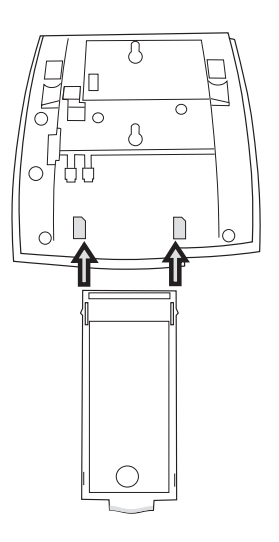

**3 Insert the pull-out leaf.**

## Wall mounting

The phone can be wall mounted, useful for instance in conference rooms or public areas.

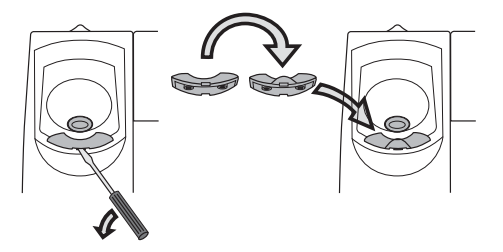

- **1 Use a screwdriver to remove the handset hook.**
- **2 Turn the hook upside down and insert.**

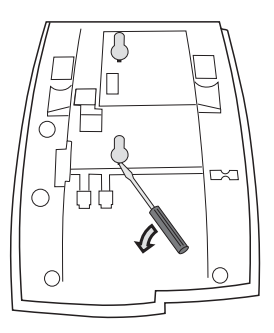

**3 Use a screwdriver to remove the two plastic covers.**

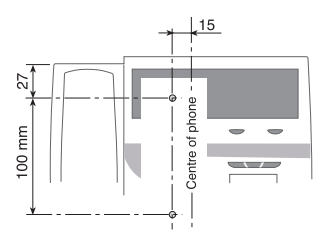

**4 Drill appropriate wall holes according to measurements given here.**

Wall screws Ø max 5mm.

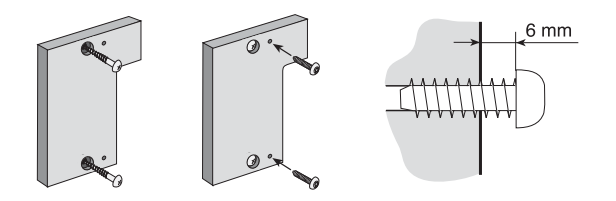

**5 Mount the spacer (article no. SXK 106 2049/1) on the wall.** Wall screws (not supplied) Ø max 5mm.

**6 Place screws according to measurements and mount the phone.**

## Placing the phone

Do not expose your phone to direct sunlight for long periods. Keep the phone away from excessive heat and moisture.

## Cleaning

Clean your phone only with a soft, water dampened cloth. Using soap or any other cleaning materials may discolor or damage the phone.

## **Troubleshooting**

This section contains information on how to solve common operational problems, and warnings you may receive.

Go through the following list if you encounter any problems. If this checklist does not cover the problem, contact your system administrator. If others have similar problems, there may be a system error.

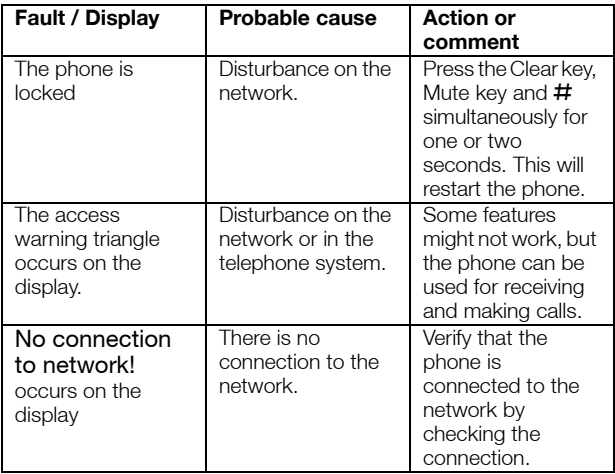

## <span id="page-141-0"></span>**Glossary**

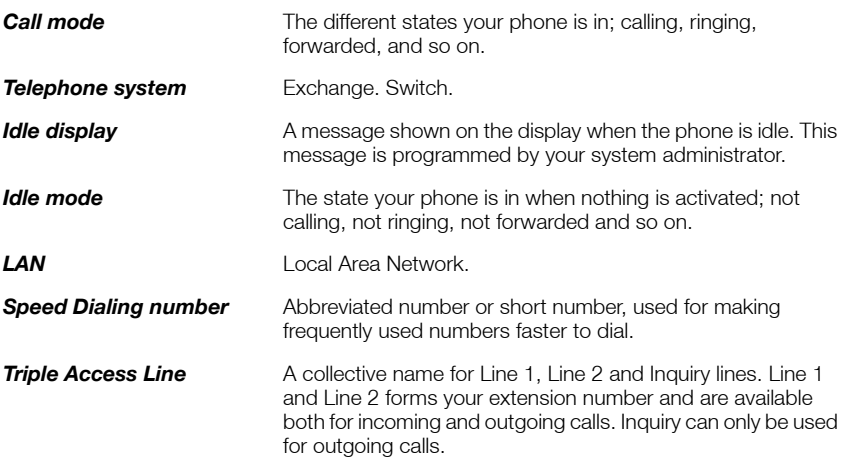

#### **A**

Absence Information [77](#page-76-0) Accessories [108](#page-107-0) Headset [109](#page-108-0) Key panel [108](#page-107-1) Pull-out leaf [112](#page-111-0) Account Code [87](#page-86-0) Add Microsof[t Outlook contacts](#page-35-0) [113](#page-112-0) Answer calls 36

#### **B**

Bypass [49](#page-48-0)

### **C**

Call Forwarding External Follow-me [69](#page-68-0) Internal Follow-me [67](#page-66-0) Personal N[umber](#page-66-1) [70](#page-69-0) Call for[warding](#page-51-0) 67 Call list 52 Call Waiting [48](#page-47-0) Callback [47](#page-46-0) Central Directory [127](#page-126-0) Change ring sig[nal for a Monitoring key](#page-56-0) [106](#page-105-0) Character map 57 Checking the protocol [93](#page-92-0) Common Bell Group [85](#page-84-0) Common S[peed Dialing numbers](#page-65-0) [49](#page-48-1) Conference 66 Contacts [55](#page-54-0) Contacts (PhoneBook) Add name or number [58](#page-57-0) Add number fro[m the Call List](#page-56-0) [61](#page-60-0) Character map 57 Delete name or number [60](#page-59-0) Edit name or number [59](#page-58-0) Enteri[ng names and numbers](#page-4-0) [56](#page-55-0) Copyright 5 Corporate Directory [123](#page-122-0)

#### **D**

Date presentation [98](#page-97-0) Declaration [of conformity](#page-6-0) [5](#page-4-1) Description 7 Display information [14](#page-13-0) Display menu keys [21](#page-20-0) Lamp indications [11](#page-10-0) Menu structure Dialog 4425 v. 1 phone [23](#page-22-0) Menu structure Di[alog 4425 v. 2 phone](#page-11-0) [25](#page-24-1) Tones and signals 12 Dial by a function key [49](#page-48-2) Dial by a Monitoring key [50](#page-49-0) Dial by Contacts (PhoneBook) [51](#page-50-0) DISA (Direct Inwa[rd System Access\)](#page-101-0) [92](#page-91-0) Display backlight 102 Display contrast [101](#page-100-0) Display information [14](#page-13-0) Display menu keys [21](#page-20-0) Display symbols [16](#page-15-0) Disposal of t[he product](#page-61-0) [6](#page-5-0) During calls 62 Conference [66](#page-65-0) Handsfree [62](#page-61-1) Hold [63](#page-62-0) Microph[one on or off](#page-64-0) [62](#page-61-2) Transfer 65

### **E**

Emergency mode [88](#page-87-0) External Follow-me [69](#page-68-0)

#### **F**

Free on 2nd [access](#page-34-0) [39](#page-38-0) Free Seating 35

#### **G**

General Deactivation [88](#page-87-1) Glossary [142](#page-141-0)

Group Call-pick-up [85](#page-84-1) Group features [85](#page-84-2) Group Hunting [86](#page-85-0)

#### **H**

Handset a[nd loudspeaker volume](#page-61-1) [104](#page-103-1) Handsfree 62 Headset [109](#page-108-0) Hold [63](#page-62-0) Hot-Line [91](#page-90-0)

### **I**

Important user [information](#page-35-1) [6](#page-5-1) Incoming calls 36 Answer a [second call](#page-36-0) [39](#page-38-0) Handsfree 37 On anothe[r extension](#page-35-2) [37](#page-36-1) On Line 1 36 On Line 2 or M[onitoring key](#page-39-0) [36](#page-35-3) Parallel Ringing 40 Individ[ual External Line](#page-63-0) [44](#page-43-0) Inquiry 64 Installation [132](#page-131-0) Internal Follow-me [67](#page-66-0) Internal [messages](#page-47-1) [80](#page-79-0) Intrusion 48

#### **K**

Key Monitoring [90](#page-89-0), [91](#page-90-0) Key panel [108](#page-107-1)

#### **L**

Lamp indications [11](#page-10-0) LAN acces[s control \(network authentication\)](#page-95-0) [28](#page-27-0) Language 96 Last Ex[ternal Number Redial](#page-33-0) [44](#page-43-1) Log off 34 Log on [31](#page-30-0)

#### **M**

Mailbox [84](#page-83-0) Make calls [42](#page-41-0) Malicious Call Tracing [91](#page-90-1) Manual Message Waiting (MMW) [80](#page-79-1) Menu structure Dialog 4425 v. 1 phone [23](#page-22-0) Menu structure Di[alog 4425 v. 2 phone](#page-80-0) [25](#page-24-1) Message [Waiting](#page-79-0) 81 Messages 80 Manual Message [Waiting \(MMW\)](#page-80-0) [80](#page-79-1) Message Waiting 81

V[oice Mail](#page-61-2) [82](#page-81-0) Mute<sub>62</sub> Mute ring signal [105](#page-104-0) My Dialog 4000 Contacts [113](#page-112-1)

#### **N**

Network settings [107](#page-106-0) Night Service [89](#page-88-0) Number Presentation Restriction [46](#page-45-0)

#### **O**

Option unit [103](#page-102-0) Other useful facilities [87](#page-86-1) Outgoing calls [42](#page-41-1) Bypass [49](#page-48-0) Call Waiting [48](#page-47-0) Callback [47](#page-46-0) External calls [42](#page-41-2) Handsfree [43](#page-42-0) Individual Ext[ernal Line](#page-41-3) [44](#page-43-0) Internal calls 42 Intrusion [48](#page-47-1) Last External Number Redial [44](#page-43-1) Number Presentation Restriction [46](#page-45-0) Redial calls from the Call List [45](#page-44-0) SOS calls (Em[ergency calls\)](#page-48-3) [43](#page-42-1) Speed Dialing 49 When you receive a busy tone [47](#page-46-1)

#### **P**

Parallel Ringing [40](#page-39-0) Personal Number [70](#page-69-0) PhoneBook [55](#page-54-0) Programming of function keys [93](#page-92-1) Program[ming of ring signal tone character](#page-92-0) [100](#page-99-0) Protocol 93 Pull-out leaf [112](#page-111-0)

#### **R**

Redial calls [from the Call List](#page-64-1) [45](#page-44-0) Refer Back 65 Reset the phone [34](#page-33-1) Ring signal v[olume](#page-12-0) [105](#page-104-1) Ring signals 13

#### **S**

Safety instructions [6](#page-5-2), [27](#page-26-0) Setting f[orm for search profiles](#page-92-2) [76](#page-75-0) Settings 93 Backlight [102](#page-101-0)
Change ring signal [for a Monitoring key](#page-97-0) [106](#page-105-0) Date presentation 98 Display contrast [101](#page-100-0) Handset a[nd loudspeaker volume](#page-95-0) [104](#page-103-0) Language 96 Mute ring signal [105](#page-104-0) Network settings [107](#page-106-0) Option unit [103](#page-102-0) Programming of function keys [93](#page-92-0) Program[ming of ring signal tone](#page-99-0)  character 100 Ring signal volume [105](#page-104-1) Silent Ringing [105](#page-104-2) Time prese[ntation](#page-48-0) [99](#page-98-0) Short numbers 49 Silent Ringing [105](#page-104-2) SOS calls (Em[ergency calls\)](#page-48-0) [43](#page-42-0) Speed Dialing 49 Start the phone [27](#page-26-0) LAN access co[ntrol \(network](#page-27-0)  authent[ication\)](#page-33-0) 28 Log off 34 Log on [31](#page-30-0) Start [27](#page-26-1)

Update software [30](#page-29-0)

## **T**

Time presentation [99](#page-98-0) To access your IP [phone from a PC](#page-11-0) [117](#page-116-0) Tones a[nd signals](#page-64-0) 12 Transfer 65 Troubleshooting [141](#page-140-0)

## **U**

Update software [30](#page-29-0)

## **V**

Voice Mail [82](#page-81-0) Volume [104](#page-103-0)

## **W**

WAP Ser[vices](#page-4-0) [127](#page-126-0) Warranty 5 Web [125](#page-124-0) Web server [115](#page-114-0) Welcome 4 When you receive a busy tone [47](#page-46-0)

Subject to alteration without prior notice. For questions regarding the product, please contact your Aastra Certified Sales Partner. Also visit us on <http://www.aastra.com>